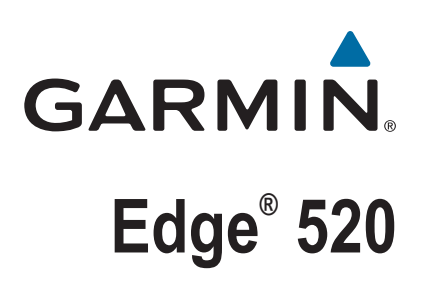

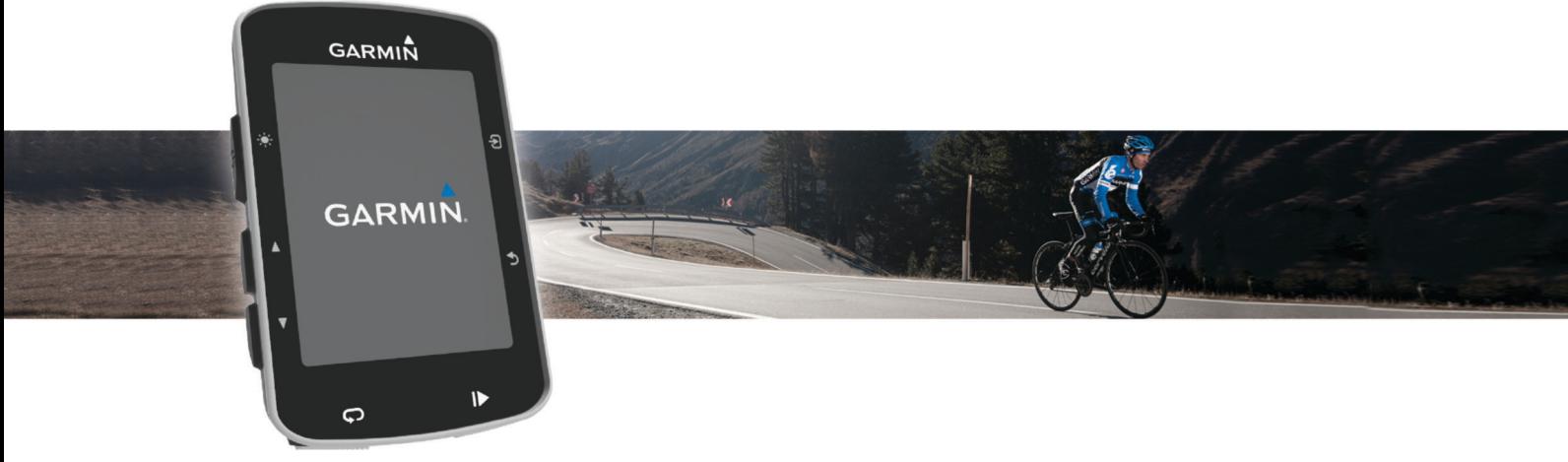

Priročnik za uporabo

#### © 2015 Garmin Ltd. ali njegove podružnice

Vse pravice pridržane. V skladu z zakoni o avtorskih pravicah tega priročnika ni dovoljeno kopirati, v celoti ali delno, brez pisnega dovoljena družbe Garmin. Garmin si pridržuje pravico do sprememb in izboljšav izdelkov ter sprememb vsebine tega priročnika, ne da bi o tem obvestil osebe ali organizacije. Najnovejše posodobitve in dodatne informacije glede uporabe izdelka lahko poiščete na [www.garmin.com](http://www.garmin.com).

Garmin®, logotip Garmin, ANT+®, Auto Lap®, Auto Pause®, Edge® in Virtual Partner® so blagovne znamke družbe Garmin Ltd. ali njenih podružnic, registrirane v ZDA in drugih državah. Connect IQ™, Garmin Connect™, Garmin Express™, Garmin Index™, Varia™, Varia Vision™ in Vector™ so blagovne znamke družbe Garmin Ltd. ali njenih podružnic. Blagovnih znamk ni dovoljeno uporabljati brez izrecnega dovoljenja družbe Garmin.

Apple® in Mac®sta blagovni znamki družbe Apple Inc., registrirani v ZDA in drugih državah. Besedna oznaka in logotipi Bluetooth®so v lasti družbe Bluetooth SIG, Inc. Družba Garmin ima licenco za uporabo tega imena. The Cooper Institute® in vse povezane blagovne znamke so v lasti inštituta The Cooper Institute. Napredno analizo srčnih utripov zagotavlja Firstbeat. Di2™ je blagovna znamka družbe Shimano, Inc. Shimano® je blagovna znamka družbe Shimano, Inc. Training Stress Score™ (TSS), Intensity Factor™ (IF) in Normalized Power™ (NP) so blagovne znamke družbe Peaksware, LLC. STRAVA in Strava™ sta blagovni znamki družbe Strava, Inc. Windows® je registrirana blagovna znamka družbe Microsoft Corporation v Združenih državah in drugih državah. Druge zaščitene in blagovne znamke so v lasti njihovih lastnikov.

Ta izdelek je certificiran v skladu z ANT+®. Če si želite ogledati seznam združljivih izdelkov in programov, obiščite stran [www.thisisant.com/directory.](http://www.thisisant.com/directory)

M/N: A02564

## **Kazalo vsebine**

J.

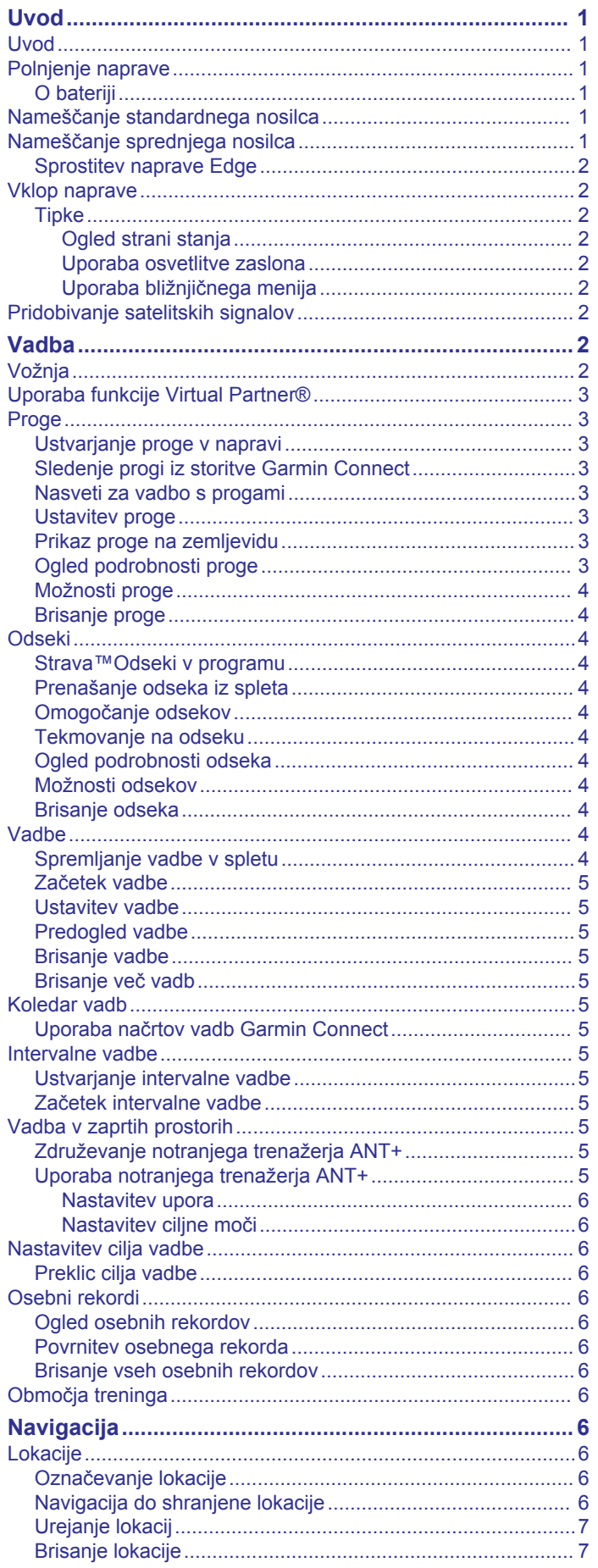

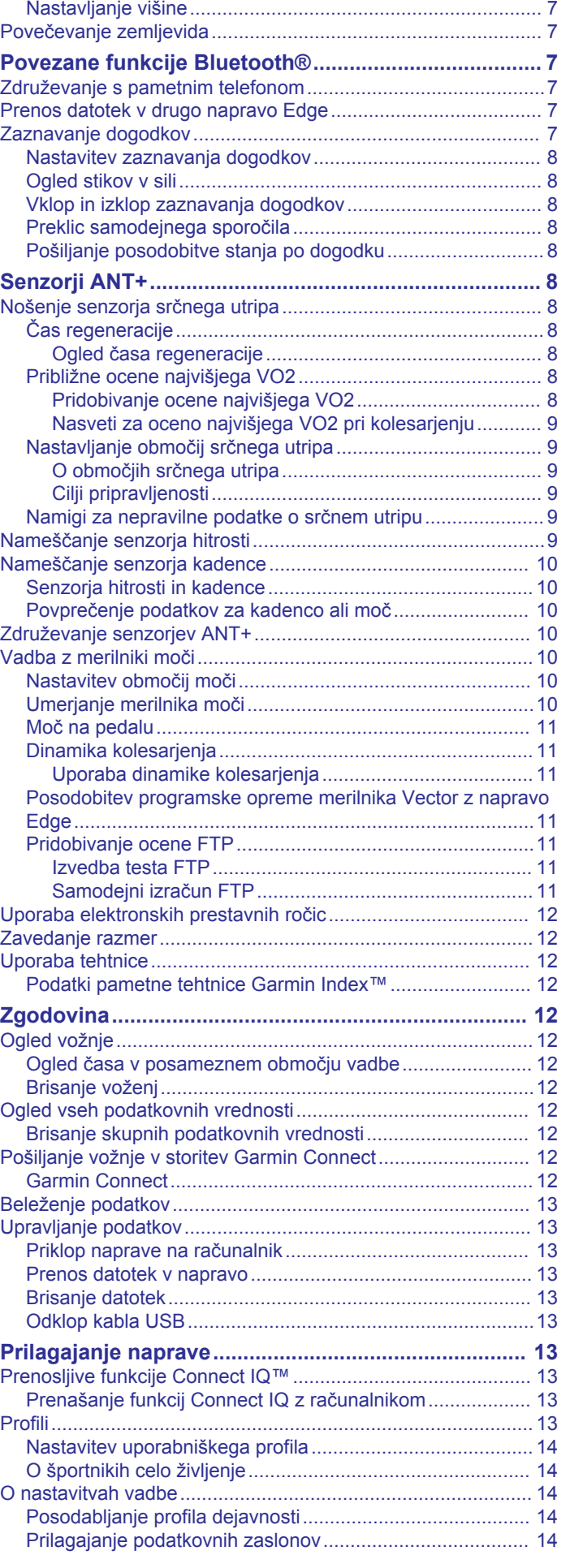

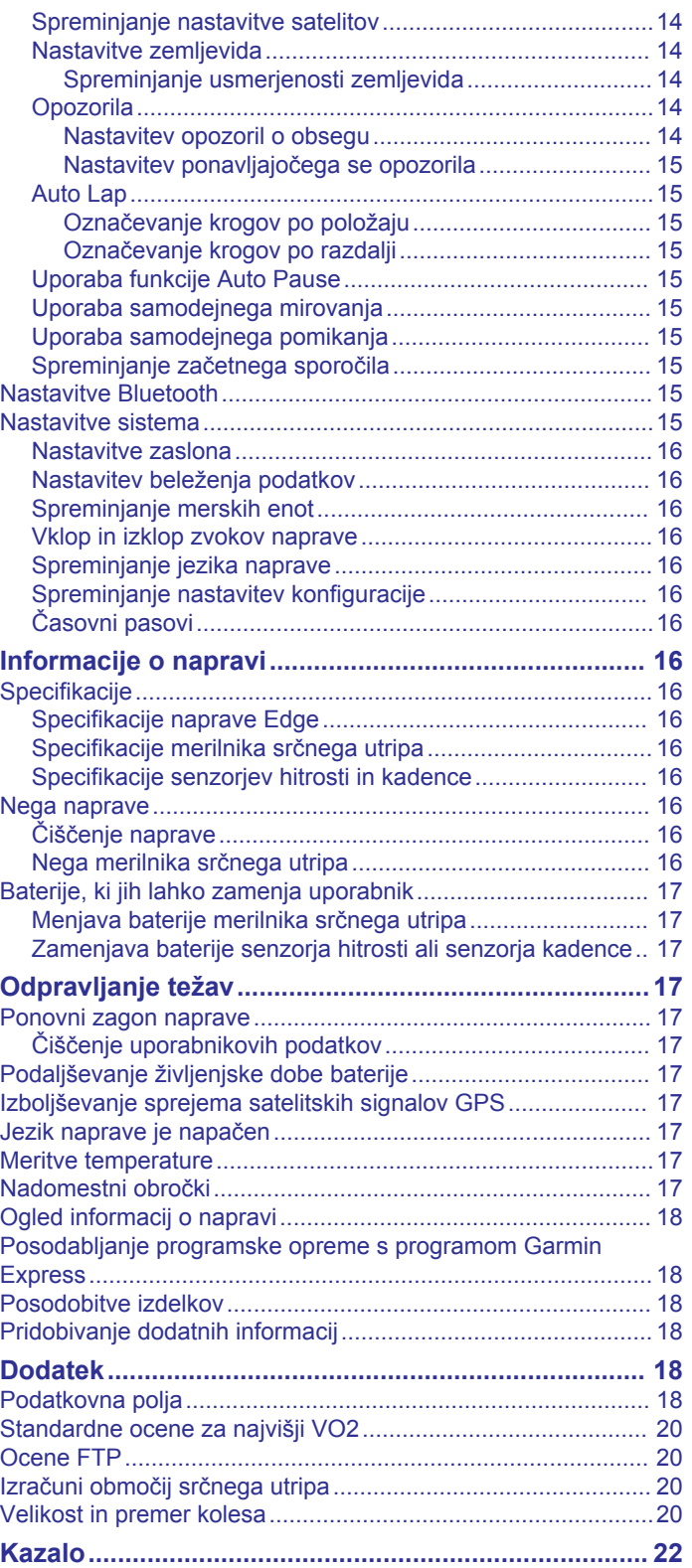

## **Uvod**

## **OPOZORILO**

<span id="page-4-0"></span>Za opozorila in pomembne informacije o izdelku si oglejte navodila *Pomembne informacije o varnosti in izdelku* v škatli izdelka.

Preden začnete izvajati ali spreminjati kateri koli program vadbe, se obrnite na svojega zdravnika.

## **Uvod**

Ko napravo uporabljate prvič, opravite te postopke za nastavitev naprave in spoznavanje osnovnih funkcij.

- **1** Napolnite napravo (*Polnjenje naprave*, stran 1).
- **2** Namestite napravo na standardni (*Nameščanje standardnega nosilca*, stran 1) ali sprednji nosilec (*Nameščanje sprednjega nosilca*, stran 1).
- **3** Vklopite napravo (*[Vklop naprave](#page-5-0)*, stran 2).
- **4** Poiščite satelitski signal (*[Pridobivanje satelitskih signalov](#page-5-0)*, [stran 2\)](#page-5-0).
- **5** Začnite z vožnjo (*Vožnja*[, stran 2\)](#page-5-0).
- **6** Prenesite vožnjo v storitev Garmin Connect™ (*[Pošiljanje](#page-15-0)  [vožnje v storitev Garmin Connect](#page-15-0)*, stran 12).

## **Polnjenje naprave**

### *OBVESTILO*

Rjavenje preprečite tako, da pred polnjenjem ali priklopom na računalnik temeljito posušite vrata USB, zaščitni pokrovček in okolico.

Napravo napaja vgrajena litij-ionska baterija, ki jo lahko polnite prek standardne stenske vtičnice ali vrat USB računalnika.

**OPOMBA:** naprava se ne polni, če je zunaj odobrenega temperaturnega obsega (*[Specifikacije naprave Edge](#page-19-0)*, [stran 16\)](#page-19-0).

**1** Zaščitni pokrovček ① odstranite z vrat USB 2.

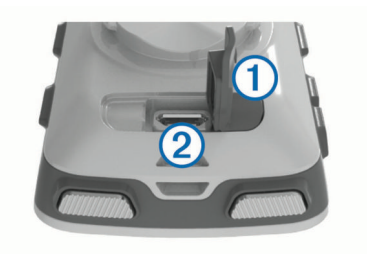

- **2** Manjši konec kabla USB priklopite v vrata USB na napravi.
- **3** Večji konec kabla USB priklopite v napajalnik ali vrata USB računalnika.
- **4** Napajalnik vključite v standardno stensko vtičnico. Ko napravo priključite na vir napajanja, se vklopi.
- **5** Napravo popolnoma napolnite.

## **O bateriji**

### **OPOZORILO**

Ta naprava vsebuje litij-ionsko baterijo. Za opozorila in pomembne informacije o izdelku si oglejte navodila *Pomembne informacije o varnosti in izdelku* v škatli izdelka.

## **Nameščanje standardnega nosilca**

Za najboljši sprejem signala GPS namestite nosilec za kolo tako, da bo sprednja stran naprave usmerjena v nebo. Nosilec za kolo lahko namestite na držalo za krmilo ali na krmilo.

**1** Za namestitev naprave izberite varno mesto, kjer ne bo motila varnega upravljanja kolesa.

**2** Namestite gumijasto ploščico  $\overline{0}$  na hrbtno stran nosilca za kolo.

Gumijasti jezički so poravnani s hrbtno stranjo nosilca za kolo, tako da ostane na mestu.

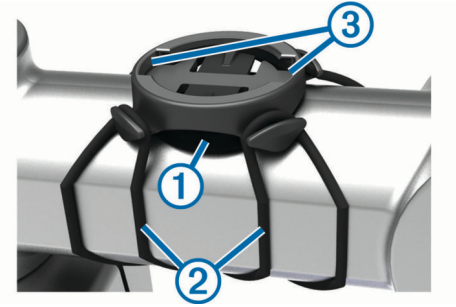

- **3** Namestite nosilec za kolo na držalo za krmilo.
- **4** Čvrsto pritrdite nosilec za kolo z dvema obročkoma 2.
- **5** Poravnajte jezičke na hrbtni strani naprave z zarezama na nosilcu za kolo .
- **6** Nežno pritisnite na napravo in jo obrnite v desno, dokler se ne zaskoči v pravilen položaj.

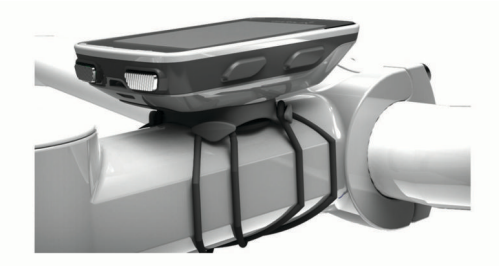

## **Nameščanje sprednjega nosilca**

- **1** Za namestitev naprave Edge izberite varno mesto, kjer ne bo motila varnega upravljanja kolesa.
- **2** S šestkotnim ključem odstranite vijak ① iz povezovalnika s  $k$ rmilom $Q$ .

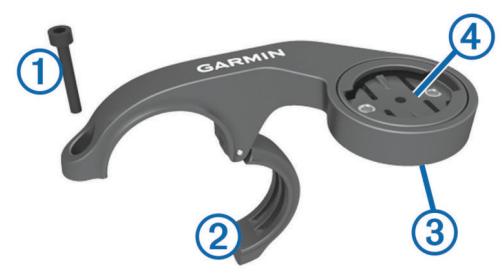

- **3** Če želite obrniti nosilec, odstranite dva vijaka na zadnjem delu nosilca  $(3)$ , zasukajte povezovalnik  $(4)$  in znova namestite vijaka.
- **4** Gumijasto blazinico namestite okoli krmila:
	- če je premer krmila 25,4 mm, uporabite debelejšo blazinico.
	- če je premer krmila 31,8 mm, uporabite tanjšo blazinico.
- **5** Povezovalnik s krmilom namestite okoli gumijaste blazinice.
- **6** Znova namestite in zategnite vijak.

**OPOMBA:** Garmin® priporoča vrtilni moment 7 lbf-palci (0,8 Nm). Redno preverjajte, ali je vijak ustrezno zategnjen.

**7** Poravnajte jezičke na hrbtni strani naprave Edge z zarezama na nosilcu za kolo (5).

<span id="page-5-0"></span>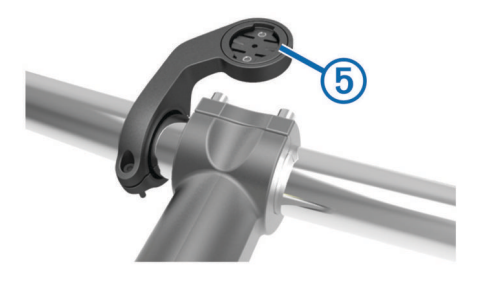

**8** Nežno pritisnite na napravo Edge in jo obrnite v desno, dokler se ne zaskoči v pravilen položaj.

## **Sprostitev naprave Edge**

- **1** Če želite odkleniti napravo Edge, jo zasukajte v smeri urinega kazalca.
- **2** Dvignite napravo Edge z nosilca.

## **Vklop naprave**

Ko boste napravo prvič vklopili, boste pozvani, da konfigurirate nastavitve sistema in profile.

- 1 Držite  $^1$ .
- **2** Sledite navodilom na zaslonu.

Če naprava vključuje senzorje ANT+® (na primer merilnik srčnega utripa, senzor hitrosti ali senzor kadence), jih lahko aktivirate med konfiguracijo.

Za več informacij o senzorjih ANT+ si oglejte razdelek *[Senzorji](#page-11-0) ANT+*[, stran 8.](#page-11-0)

#### **Tipke**

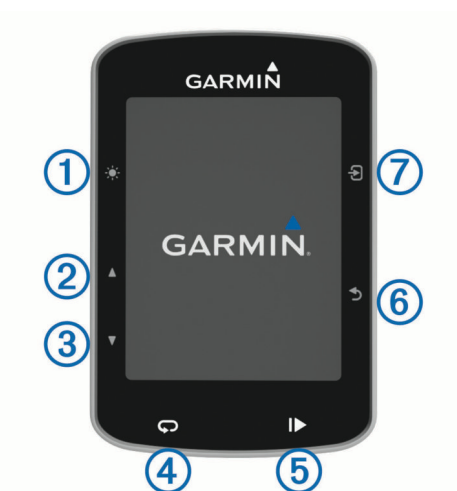

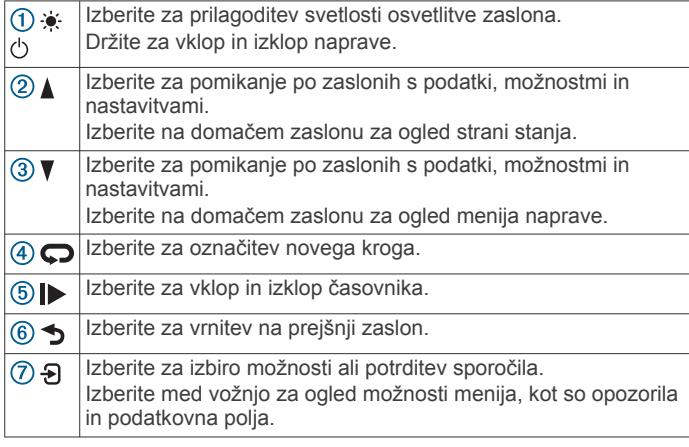

#### *Ogled strani stanja*

Stran stanja prikazuje stanje povezanosti GPS-a, senzorjev ANT+ in pametnega telefona.

Izberite možnost:

- Na domačem zaslonu izberite  $\blacktriangle$
- Med vožnjo izberite > **Stran stanja**.

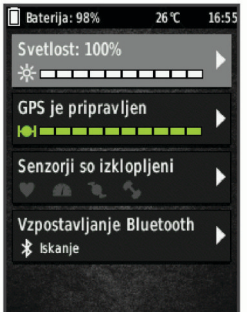

Prikaže se stran stanja. Če ikona ne utripa, to pomeni, da je bil signal najden ali da je priklopljen senzor.

#### *Uporaba osvetlitve zaslona*

- Če želite vklopiti osvetlitev zaslona, pritisnite katero koli tipko.
- Če želite prilagoditi svetlost osvetlitve zaslona, izberite  $\ast$ .
- Na domačem zaslonu izberite eno ali več možnosti:
	- Če želite prilagoditi svetlost, izberite > **Svetlost** > **Svetlost**.
	- Če želite prilagoditi časovno omejitev, izberite  $\triangle$  > **Svetlost** > **Čas. om. osv. zasl.** in izberite možnost.

#### *Uporaba bližnjičnega menija*

Možnosti bližnjičnega menija so na voljo za funkcije podatkovnih zaslonov in dodatne opreme. Med vožnjo se na podatkovnih zaslonih prikaže

Če želite prikazati možnosti bližnjičnega menija, izberite  $\Theta$ .

## **Pridobivanje satelitskih signalov**

Za pridobitev satelitskih signalov bo naprava morda potrebovala neoviran pogled na nebo. Čas in datum se nastavita samodejno glede na položaj GPS.

**1** Pojdite na prosto.

Sprednja stran naprave mora biti usmerjena v nebo.

**2** Počakajte, da naprava poišče satelite. Iskanje satelitskih signalov lahko traja 30–60 sekund.

## **Vadba**

## **Vožnja**

Če ste skupaj z napravo dobili tudi senzor ANT+, sta naprava in senzor že združena in ju lahko aktivirate med začetno nastavitvijo.

- 1 Držite  $\circlearrowleft$ , da vklopite napravo.
- **2** Pojdite na prosto in počakajte, da naprava poišče satelite.
- Ko je naprava pripravljena, se stolpci za satelitski signal obarvajo zeleno.
- 3 Na domačem zaslonu izberite  $\Theta$ .
- **4** Izberite profil dejavnosti.
- **5** Izberite  $\triangleright$ , da zaženete časovnik.

<span id="page-6-0"></span>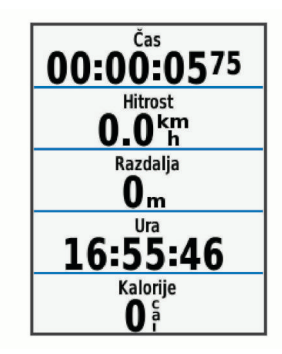

**OPOMBA:** zgodovina se beleži le, ko časovnik teče.

- **6** Za dodatne podatkovne zaslone izberite **A** ali ▼.
- **7** Po potrebi izberite  $\Theta$ , da si ogledate možnosti menija, kot so opozorila in podatkovna polja.
- **8** Če želite izklopiti časovnik, izberite  $\triangleright$ .

**NAMIG:** preden shranite to vožnjo in jo delite v računu Garmin Connect, lahko spremenite vrsto vožnje. Točni podatki o vrsti vožnje so pomembni za ustvarjanje kolesu prijaznih prog.

**9** Izberite **Shrani vožnjo**.

## **Uporaba funkcije Virtual Partner®**

Funkcija Virtual Partner je vadbeno orodje, s katerim boste lažje dosegli svoje cilje.

- **1** Po potrebi omogočite zaslon funkcije Virtual Partner za profil dejavnosti (*[Prilagajanje podatkovnih zaslonov](#page-17-0)*, stran 14).
- **2** Začnite z vožnjo.
- **3** Izberite ▼ za ogled zaslona funkcije Virtual Partner in si oglejte, kdo vodi.

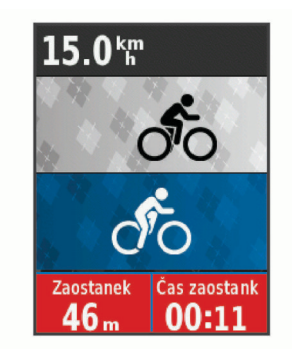

4 Po potrebi izberite  $\Theta$  > Hitrost Virtual Partner, da med vožnjo prilagodite hitrost funkcije Virtual Partner.

## **Proge**

- **Sledenje prej zabeleženi dejavnosti**: shranjeni progi lahko sledite preprosto zato, ker je dobra pot. Shranite in sledite lahko na primer prijetni vožnji s kolesom na delovno mesto.
- **Tekmovanje proti prej zabeleženi dejavnosti**: lahko tudi sledite shranjeni progi in pri tem poskušate doseči ali preseči prej zastavljene cilje. Če ste na primer prvotno progo opravili v 30 minutah, lahko tekmujete proti Virtual Partner in poskušate opraviti progo v manj kot 30 minutah.
- **Sledenje obstoječi vožnji iz Garmin Connect**: progo lahko iz Garmin Connect pošljete v svojo napravo. Ko je proga shranjena v vaši napravi, ji lahko sledite ali tekmujete proti njej.

## **Ustvarjanje proge v napravi**

Preden lahko ustvarite progo, morate imeti v napravi shranjeno dejavnost s podatki GPS.

**1** Izberite **Meni** > **Trening** > **Igrišča** > **Možnosti proge** > **Ustvari novo**.

- **2** Izberite dejavnost, na kateri naj bo zasnovana proga.
- **3** Vnesite ime proge in izberite  $\sqrt{\ }$ . Proga se pojavi na seznamu.
- **4** Izberite progo in preglejte njene podrobnosti.
- **5** Po potrebi izberite **Nastavitve** in uredite podrobnosti proge. Spremenite lahko na primer ime ali barvo proge.
- **6** Izberite > **Vožnja**.

## **Sledenje progi iz storitve Garmin Connect**

Preden lahko prenesete progo iz storitve Garmin Connect, morate imeti račun Garmin Connect (*[Garmin Connect](#page-15-0)*, [stran 12](#page-15-0)).

- **1** Izberite možnost:
	- Odprite program Garmin Connect Mobile.
	- Obiščite [www.garminconnect.com](http://www.garminconnect.com).
- **2** Ustvarite novo progo ali izberite obstoječo.
- **3** Izberite **Pošlji v napravo**.
- **4** Sledite navodilom na zaslonu.
- **5** V napravi Edgeizberite **Meni** > **Trening** > **Igrišča**.
- **6** Izberite progo.
- **7** Izberite **Vožnja**.

### **Nasveti za vadbo s progami**

- Uporabite usmerjanje po zavojih (*[Možnosti proge](#page-7-0)*, stran 4).
- Če vključujete ogrevanje, izberite ▶, da pričnete progo in se ogrejte kot ponavadi.
- Med ogrevanjem se ne približujte poti proge. Ko ste pripravljeni začeti, se pomaknite proti svoji progi. Ko ste na katerem koli delu poti proge, se prikaže sporočilo.

**OPOMBA:** takoj ko izberete |, zažene Virtual Partner progo in ne čaka, da se ogrejete.

• Za ogled zemljevida proge se pomaknite do zemljevida. Če zavijete s proge, se prikaže sporočilo.

### **Ustavitev proge**

Izberite > **Prekini progo** > **V redu**.

### **Prikaz proge na zemljevidu**

Za vsako progo, ki jo shranite v napravo, lahko prilagodite, kako je prikazana na zemljevidu. Progo prevoza na delo lahko na primer nastavite tako, da je na zemljevidu vedno obarvana rumeno. Drugo progo lahko obarvate zeleno. Tako lahko med vožnjo vidite proge, ne da bi po njih vozili ali izvajali navigacijo.

- **1** Izberite **Meni** > **Trening** > **Igrišča**.
- **2** Izberite progo.
- **3** Izberite **Nastavitve**.
- **4** Če želite progo prikazati na zemljevidu, izberite **Vedno prikazi**.
- **5** Izberite **Barva** in izberite barvo.
- **6** Če želite na zemljevid vključiti destinacije na progi, izberite **Točke proge**.

Ko se naslednjič peljete blizu proge, bo prikazana na zemljevidu.

## **Ogled podrobnosti proge**

- **1** Izberite **Meni** > **Trening** > **Igrišča**.
- **2** Izberite progo.
- **3** Izberite možnost:
	- Izberite **Povzetek**, če si želite ogledati podrobnosti o progi.
	- Izberite **Zemljevid**, če si želite progo ogledati na zemljevidu.
	- Izberite **Višina**, če si želite ogledati izris višine proge.

<span id="page-7-0"></span>• Izberite **Krogi**, če želite izbrati krog in si ogledate dodatne informacije o vsakem krogu.

## **Možnosti proge**

#### Izberite **Meni** > **Trening** > **Igrišča** > **Možnosti proge**.

**Usmerj. po zavojih**: omogoči ali onemogoči pozive za zavoje.

**Op. o odh. s proge**: opozori vas, če zavijete s proge.

**Odseki**: omogoča, da tekmujete po omogočenih odsekih, ki so vključeni v progo.

**Išči**: omogoča iskanje shranjenih prog po imenu.

**Izbriši**: omogoča brisanje vseh ali več shranjenih prog iz naprave.

## **Brisanje proge**

- **1** Izberite **Meni** > **Trening** > **Igrišča**.
- **2** Izberite progo.
- **3** Izberite **Izbriši** > **V redu**.

## **Odseki**

Odseke lahko iz računa Garmin Connect pošljete v napravo. Ko odsek shranite v napravo, lahko na tem tekmujete in poskusite doseči ali izboljšati svoj osebni rekord ali rezultat, ki so ga na odseku dosegli drugi kolesarji.

**OPOMBA:** ko prenesete progo iz računa Garmin Connect, se samodejno prenesejo vsi odseki proge.

### **Strava™Odseki v programu**

Odseke Strava lahko prenesete v napravo Edge 520. Sledite odsekom v programu Strava in primerjajte svoj dosežek s prejšnjimi vožnjami ter rezultati prijateljev in profesionalnih kolesarjev, ki so peljali po tem odseku.

Na članstvo za program Strava se lahko naročite v pripomočku za odseke v računu Garmin Connect. Za več informacij obiščite [www.strava.com](http://www.strava.com).

Informacije v tem priročniku veljajo tako za odseke v storitvi Garmin Connect kot za odseke v programu Strava.

### **Prenašanje odseka iz spleta**

Za prenos odseka iz storitve Garmin Connect potrebujete račun Garmin Connect (*[Garmin Connect](#page-15-0)*, stran 12).

**1** Napravo z računalnikom povežite s kablom USB.

**OPOMBA:** če uporabljate odseke Strava, se priljubljeni odseki samodejno prenesejo v napravo, ko se naprava poveže s programom Garmin Connect Mobile ali računalnikom.

- **2** Obiščite [www.garminconnect.com.](http://www.garminconnect.com)
- **3** Ustvarite nov odsek ali izberite obstoječega.
- **4** Izberite **Pošlji v napravo**.
- **5** Odklopite napravo in jo vklopite.
- **6** Izberite **Meni** > **Trening** > **Odseki**. Odsek se prikaže na seznamu.

### **Omogočanje odsekov**

Omogočite lahko tekmovanje na odsekih in pozive, ki vas opozarjajo na bližajoče se odseke.

- **1** Izberite **Meni** > **Trening** > **Odseki**.
- **2** Izberite odsek.
- **3** Izberite **Omogoči**.

**OPOMBA:** pozivi, ki vas opozarjajo na bližajoče se odseke, se prikažejo le za omogočene odseke.

### **Tekmovanje na odseku**

Odseki so virtualne tekmovalne proge. Na odseku lahko tekmujete in svoj dosežek primerjate s prejšnjimi dejavnostmi, dosežki drugih kolesarjev, povezavami v svojem računu Garmin Connect ali drugimi člani kolesarske skupnosti. Podatke o

dejavnosti lahko prenesete v svoj račun Garmin Connect, da si ogledate lokacijo odseka.

**OPOMBA:** če sta račun Garmin Connect in račun Strava povezana, se dejavnost samodejno pošlje v račun Strava, v katerem lahko pregledate lokacijo odseka.

- 1 Izberite > za vklop časovnika. Ko vaša pot prečka omogočen odsek, lahko tekmujete na odseku.
- **2** Začnite tekmovati na odseku.
- **3** Če si želite ogledati svoj napredek, se pomaknite na zaslon Virtual Partner.
- 4 Po potrebi izberite  $\Theta$ , da spremenite svoj cilj med tekmovanjem.

Tekmujete lahko z vodilnim v skupini, izzivalcem ali drugimi kolesarji (če so na voljo).

Ko je odsek končan, se prikaže sporočilo.

## **Ogled podrobnosti odseka**

- **1** Izberite **Meni** > **Trening** > **Odseki**.
- **2** Izberite odsek.
- **3** Izberite možnost:
	- Izberite **Zemljevid**, če si želite odsek ogledati na zemljevidu.
	- Izberite **Višina**, če si želite ogledati izris višine odseka.
	- Izberite **Izzivi**, če si želite ogledati čase voženj in povprečne hitrosti vodilnega na odseku, vodilnega v skupini ali izzivalca ter svoj osebni najboljši čas in povprečno hitrost in dosežke drugih kolesarjev (če so na voljo).

**NAMIG:** če želite spremeniti cilj tekmovanja na odseku, lahko izberete vnos na lestvici.

### **Možnosti odsekov**

#### Izberite **Meni** > **Trening** > **Odseki** > **Možnosti odsekov**.

**Išči**: omogoča iskanje shranjenih odsekov po imenu.

- **Omogoči/onemogoči**: omogoči ali onemogoči odseke, ki so trenutno naloženi v napravo.
- **Izbriši**: omogoča brisanje vseh ali več shranjenih odsekov iz naprave.

### **Brisanje odseka**

- **1** Izberite **Meni** > **Trening** > **Odseki**.
- **2** Izberite odsek.
- **3** Izberite **Izbriši** > **V redu**.

## **Vadbe**

Ustvarite lahko vadbe po meri, ki vključujejo cilje za posamezen korak vadbe in za različne razdalje, čase in kalorije. Vadbe lahko ustvarjate s storitvijo Garmin Connect ali izberete načrt vadbe, ki ima vključene vadbe iz storitve Garmin Connect, in jih prenesete v napravo.

Vadbe lahko razporedite z Garmin Connect. Vadbe lahko načrtujete vnaprej in shranite v napravi.

### **Spremljanje vadbe v spletu**

Preden lahko prenesete vadbo iz storitve Garmin Connect, morate imeti račun Garmin Connect (*[Garmin Connect](#page-15-0)*, [stran 12](#page-15-0)).

- **1** Napravo priključite na računalnik.
- **2** Obiščite [www.garminconnect.com](http://www.garminconnect.com).
- **3** Ustvarite in shranite novo vadbo
- **4** Izberite **Pošlji v napravo** in sledite navodilom na zaslonu
- **5** Odklopite napravo.

## <span id="page-8-0"></span>**Začetek vadbe**

Preden lahko začnete vadbo, jo morate prenesti iz računa Garmin Connect.

- **1** Izberite **Meni** > **Trening** > **Vadbe**.
- **2** Izberite vadbo.
- **3** Izberite **Začni z vadbo**.
- 4 Izberite  $\blacktriangleright$ , da zaženete časovnik.

Ko začnete z vadbo, prikaže naprava vsak korak vadbe, cilj (če je naveden) in trenutne podatke o vadbi.

## **Ustavitev vadbe**

- $\cdot$  Če želite končati korak vadbe, lahko kadar koli izberete  $\blacktriangleright$ .
- Če si želite ogledati zaslon za korak vadbe, lahko kadar koli izberete **V** in če želite končati vadbo, izberite **Đ > Prekini vadbo** > **V redu**.
- Če želite ustaviti časovnik in končati vadbo, lahko kadar koli izberete > **Prekini vadbo**.

**NAMIG:** ko shranite vožnjo, se vadba samodejno konča.

## **Predogled vadbe**

Ogledate si lahko vsak korak vadbe.

- **1** Izberite **Meni** > **Trening** > **Vadbe**.
- **2** Izberite vadbo.
- **3** Izberite **Predogled vadbe**.

## **Brisanje vadbe**

- **1** Izberite **Meni** > **Trening** > **Vadbe**.
- **2** Izberite vadbo.
- **3** Izberite **Izbriši vadbo** > **V redu**.

## **Brisanje več vadb**

- **1** Izberite **Meni** > **Trening** > **Vadbe** > **Izbriši**.
- **2** Izberite eno ali več vadb.
- **3** Izberite **Brisanje vadb** > **V redu**.

## **Koledar vadb**

Koledar vadb v napravi je podaljšek koledarja ali razporeda vadb, ki ga nastavite v storitvi Garmin Connect. Ko v koledar Garmin Connect dodate nekaj vadb, jih lahko pošljete v napravo. Vse razporejene vadbe, ki jih pošljete v napravo, se na koledarju vadb prikažejo razporejene po datumu. Ko izberete dan v koledarju vadb, si lahko vadbo ogledate ali jo opravite. Razporejena vadba ostane v napravi ne glede na to, ali jo opravite ali preskočite. Ko pošljete razporejene vadbe iz storitve Garmin Connect, prepišejo obstoječ koledar vadb.

## **Uporaba načrtov vadb Garmin Connect**

Preden lahko prenesete in uporabite načrt vadbe iz storitve Garmin Connect, morate imeti račun Garmin Connect (*[Garmin](#page-15-0) Connect*[, stran 12](#page-15-0)).

V storitvi Garmin Connect lahko poiščete načrt vadbe, razporedite vadbe in proge ter načrt prenesete v napravo.

- **1** Napravo priključite na računalnik.
- **2** Obiščite [www.garminconnect.com.](http://www.garminconnect.com)
- **3** Izberite in razporedite načrt vadbe.
- **4** Preglejte načrt vadbe na koledarju.
- **5** Izberite  $\overline{\phantom{a}}$  in sledite navodilom na zaslonu.

## **Intervalne vadbe**

Ustvarite lahko intervalne vadbe, ki temeljijo na razdalji ali času. Naprava uporabniško intervalno vadbo shrani, dokler ne ustvarite druge. Za vožnjo na znani razdalji lahko uporabljate odprte intervale. Ko izberete  $\bullet$ , naprava zabeleži interval in se premakne na interval počitka.

## **Ustvarjanje intervalne vadbe**

- **1** Izberite **Meni** > **Trening** > **Intervali** > **Uredi** > **Intervali** > **Vrsta**.
- **2** Izberite **Razdalja**, **Čas** ali **Odprto**.

**NAMIG:** odprt interval lahko ustvarite tako, da vrsto nastavite na Odprto.

- **3** Izberite **Trajanje**, vnesite interval razdalje ali časa vadbe in izberite  $\checkmark$ .
- **4** Izberite **Počitek** > **Vrsta**.
- **5** Izberite **Razdalja**, **Čas** ali **Odprto**.
- **6** Če je treba, vnesite razdaljo ali čas za interval počitka in izberite  $\checkmark$ .
- **7** Izberite eno ali več možnosti:
	- Če želite nastaviti število ponovitev, izberite **Ponovi**.
	- Če želite vadbi dodati odprto ogrevanje, izberite **Ogrevanje** > **Vklop**.
	- Če želite vadbi dodati odprto ohlajanje, izberite **Ohlajanje**  > **Vklop**.

## **Začetek intervalne vadbe**

- **1** Izberite **Meni** > **Trening** > **Intervali** > **Začni z vadbo**.
- 2 Izberite , da zaženete časovnik.
- **3** Če ima intervalna vadba ogrevanje, izberite  $\Box$ , da začnete prvi interval.
- **4** Sledite navodilom na zaslonu.

Ko končate vse intervale, se prikaže sporočilo.

## **Vadba v zaprtih prostorih**

Naprava vključuje profil dejavnosti v zaprtih prostorih, v katerih je GPS izklopljen. Ko vadite v zaprtih prostorih ali želite varčevati z energijo baterije, lahko izklopite GPS.

**OPOMBA:** vse spremembe nastavitev GPS-a se shranijo v profil dejavnosti.

- **1** Izberite **Meni** > **Nastavitve** > **Profili dejavnosti**.
- **2** Izberite profil.
- **3** Izberite **Način GPS-a** > **Izklop.**.

Če je GPS izklopljen, podatki o hitrosti in razdalji niso na voljo, razen če imate izbirni senzor, ki te podatke pošilja v napravo.

### **Združevanje notranjega trenažerja ANT+**

- **1** Napravo postavite največ 3 m (10 čevljev) od notranjega trenažerja ANT+.
- **2** Izberite **Meni** > **Trening** > **Notranji trenažer** > **Združ. tren. ANT+ Bike**.
- **3** Izberite notranji trenažer, ki ga želite združiti z napravo.
- **4** Izberite **Dodaj senzor**.

Ko je notranji trenažer združen z napravo, je ta prikazan kot povezani senzor. Podatkovna polja lahko prilagodite tako, da prikazujejo podatke senzorja.

## **Uporaba notranjega trenažerja ANT+**

Preden lahko uporabite združljiv notranji trenažer ANT+, morate nanj namestiti kolo in ga združiti z napravo (*Združevanje notranjega trenažerja ANT+*, stran 5).

Napravo lahko uporabljate skupaj z notranjim trenažerjem za simulacijo upora med sledenjem progi, dejavnosti ali vadbi. Pri uporabi notranjega trenažerja se GPS samodejno izklopi.

- **1** Izberite **Meni** > **Trening** > **Notranji trenažer**.
- **2** Izberite možnost:
	- Izberite **Sledenje progi**, če želite slediti shranjeni progi (*Proge*[, stran 3](#page-6-0)).
- <span id="page-9-0"></span>• Izberite **Sledenje aktivnosti**, če želite slediti shranjeni vožnji (*Vožnja*[, stran 2\)](#page-5-0).
- Izberite možnost **Sledenje vadbi**, če želite slediti vadbi za moč, ki ste jo prenesli iz računa Garmin Connect (*[Vadbe](#page-7-0)*, [stran 4\)](#page-7-0).
- **3** Izberite progo, dejavnost ali vadbo.
- **4** Izberite **Vožnja**.
- **5** Izberite profil dejavnosti.
- **6** Izberite  $\triangleright$ , da zaženete časovnik.

Trenažer poveča ali zmanjša upor na podlagi informacij o nadmorski višini na progi ali vožnji.

**7** Če želite prikazati zaslon trenažerja, izberite ▼.

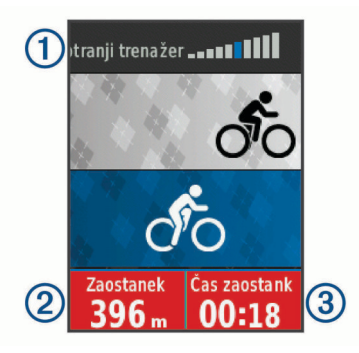

Ogledate si lahko raven upora (1), razdaljo prednosti ali zaostanka 2 in čas prednosti ali zaostanka 3 pred oziroma za razdaljo in časom, ki sta bila prvotno zabeležena za progo ali dejavnost.

### *Nastavitev upora*

- **1** Izberite **Meni** > **Trening** > **Notranji trenažer** > **Nastavitev odpornosti**.
- **2** Izberite **A** ali ▼, da nastavite silo upora na trenažerju.
- **3** Izberite profil dejavnosti.
- **4** Začnite poganjati.
- **5** Po potrebi izberite > **Nastavitev odpornosti**, če želite nastaviti upor med dejavnostjo.

### *Nastavitev ciljne moči*

- **1** Izberite **Meni** > **Trening** > **Notranji trenažer** > **Nastavitev ciljne moči**.
- **2** Nastavite vrednost ciljne moči.
- **3** Izberite profil dejavnosti.
- **4** Začnite poganjati.

Trenažer prilagaja silo upora in tako ohranja stalno izhodno moč na podlagi vaše hitrosti.

**5** Po potrebi izberite > **Nastavitev ciljne moči**, če želite nastaviti ciljno moč med dejavnostjo.

## **Nastavitev cilja vadbe**

Funkcija cilja vadbe deluje skupaj s funkcijo Virtual Partner. Tako lahko imate za cilj vadbe določeno razdaljo, razdaljo in čas ali razdaljo in hitrost. Med vadbeno dejavnostjo vam naprava v realnem času sporoča, kako blizu cilja vadbe ste.

- **1** Izberite **Meni** > **Trening** > **Nastavi cilj**.
- **2** Izberite možnost:
	- Izberite **Samo razdalja**, če želite izbrati prednastavljeno razdaljo ali vnesti poljubno.
	- Izberite **Razdalja in čas**, če želite izbrati ciljno razdaljo in čas.
	- Izberite **Razdalja in hitrost**, če želite izbrati ciljno razdaljo in hitrost.

Prikaže se zaslon s ciljem vadbe, na katerem je prikazan predvideni končni čas. Predvideni končni čas se izračuna glede na trenutno uspešnost in preostali čas.

- 3 Izberite , da zaženete časovnik.
- 4 Če je treba, izberite **V**, da prikažete zaslon Virtual Partner.
- **5** Ko končate dejavnost, izberite > **Shrani vožnjo**.

## **Preklic cilja vadbe**

Izberite > **Prekliči cilj** > **V redu**.

## **Osebni rekordi**

Ob zaključku vožnje naprava prikaže nove osebne rekorde, če ste jih dosegli med vožnjo. Osebni rekordi vključujejo najhitrejši čas običajne razdalje, najdaljšo vožnjo in najvišjo premagano nadmorsko višino med vožnjo. Ko je združena z združljivim merilnikom moči, naprava prikazuje največjo izmerjeno moč, zabeleženo med 20-minutnim obdobjem.

## **Ogled osebnih rekordov**

Izberite **Meni** > **Moja statistika** > **Osebni rekordi**.

## **Povrnitev osebnega rekorda**

Vsak osebni rekord lahko povrnete v takega, ki je bil zabeležen prej.

- **1** Izberite **Meni** > **Moja statistika** > **Osebni rekordi**.
- **2** Izberite rekord, ki ga želite povrniti na prejšnji rekord.
- **3** Izberite **Prejšnji rekord** > **V redu**.
- **OPOMBA:** s tem ne izbrišete shranjenih dejavnosti.

#### **Brisanje vseh osebnih rekordov**

Izberite **Meni** > **Moja statistika** > **Osebni rekordi** > **Izbriši vse** > **V redu**.

**OPOMBA:** s tem ne izbrišete shranjenih dejavnosti.

## **Območja treninga**

- Območja srčnega utripa (*[Nastavljanje območij srčnega](#page-12-0)  utripa*[, stran 9\)](#page-12-0)
- Območja moči (*[Nastavitev območij moči](#page-13-0)*, stran 10)

## **Navigacija**

Funkcije in nastavitve navigacije veljajo tudi za navigacijo po progah (*Proge*[, stran 3\)](#page-6-0) in odsekih (*Odseki*[, stran 4\)](#page-7-0).

- Lokacije (*Lokacije*, stran 6)
- Nastavitve zemljevida (*[Nastavitve zemljevida](#page-17-0)*, stran 14)

## **Lokacije**

V napravo lahko zabeležite in shranite lokacije.

### **Označevanje lokacije**

Preden lahko označite lokacijo, morate poiskati satelite.

Lokacija je točka, ki jo zabeležite in shranite v napravo. Če si želite zapomniti znamenitosti ali se vrniti na določeno mesto, lahko označite lokacijo.

- **1** Začnite z vožnjo.
- **2** Izberite > **Shrani lokacijo** > **V redu**.

### **Navigacija do shranjene lokacije**

Preden lahko začnete navigacijo do shranjene lokacije, morate poiskati satelite.

- **1** Izberite **Meni** > **Trening** > **Lokacije**.
- **2** Izberite lokacijo.
- **3** Izberite **Prikaži zemljevid**.
- **4** Izberite **Vožnja**.

## <span id="page-10-0"></span>**Urejanje lokacij**

- **1** Izberite **Meni** > **Trening** > **Lokacije**.
- **2** Izberite lokacijo.
- **3** Izberite podrobnost lokacije. Na primer, izberite Spremeni višino, da vnesete znano nadmorsko višino lokacije.
- 4 Uredite vrednost in izberite  $\checkmark$ .

## **Brisanje lokacije**

- **1** Izberite **Meni** > **Trening** > **Lokacije**.
- **2** Izberite lokacijo.
- **3** Izberite **Izbriši lokacijo** > **V redu**.

## **Nastavljanje višine**

Če imate točne podatke o višini svoje trenutne lokacije, lahko ročno umerite višinomer na napravi.

- **1** Začnite z vožnjo.
- **2** Izberite > **Nastavitev višine**.
- **3** Vnesite višino in izberite ✔.

## **Povečevanje zemljevida**

- **1** Začnite z vožnjo.
- **2** Izberite ▼ za ogled zemljevida.
- **3** Izberite > **Povečava/pomanjš. pogleda zemljevida**.
- **4** Izberite možnost:
	- Omogočite možnost **Samodejna pov.**, če želite, da se raven povečave zemljevida nastavi samodejno.
	- Onemogočite možnost **Samodejna pov.**, če želite ročno povečati ali zmanjšati zemljevid.
- **5** Po potrebi izberite **Nastavi raven povečave**.
- **6** Izberite možnost:
	- $\cdot$  Za ročno povečavo izberite  $\blacktriangle$ .
	- $\cdot$  Za ročno zmanjšanje izberite  $\nabla$ .
- **7** Izberite  $\Theta$ , če želite shraniti raven povečave (izbirno).

## **Povezane funkcije Bluetooth®**

Naprava Edge ima povezane funkcije Bluetooth, ki jih lahko uporabljate z združljivim pametnim telefonom ali napravo za vadbo. Za nekatere funkcije boste morali na pametni telefon namestiti program Garmin Connect Mobile. Za več informacij obiščite [www.garmin.com/intosports/apps.](http://www.garmin.com/intosports/apps)

**OPOMBA:** če želite uporabljati nekatere funkcije, mora imeti naprava vzpostavljeno povezavo s telefonom, ki podpira Bluetooth.

- **LiveTrack**: prijatelji in družina lahko v realnem času spremljajo vaše tekme in treninge. Po e-pošti ali v družabnih omrežjih lahko povabite sledilce, naj si na strani za sledenje storitve Garmin Connect v živo ogledajo vaše podatke.
- **Dejavnost se prenese v Garmin Connect**: samodejno pošlje vašo dejavnost v Garmin Connect, ko jo nehate beležiti.
- **Prenašanje prog, odsekov in vadb iz storitve Garmin Connect**: omogoča vam, da s pametnim telefonom poiščete dejavnosti v storitvi Garmin Connect in jih pošljete v napravo.
- **Prenašanje iz naprave v napravo**: omogoča vam, da datoteke brezžično prenašate v drugo združljivo napravo Edge.
- **Objavljanje v družabnih omrežjih**: omogoča vam objavljanje posodobitev na spletnem mestu družabnega omrežja, ko dejavnost prenesete v Garmin Connect.
- **Posodobitve vremenskih informacij**: v napravo pošilja vremenske razmere in opozorila v realnem času.

**Obvestila**: v napravi prikazuje obvestila telefona in sporočila.

**Zaznavanje dogodkov**: omogoča, da program Garmin Connect Mobile pošlje sporočilo vašim stikom v sili, ko naprava Edge zazna dogodek.

## **Združevanje s pametnim telefonom**

- **1** V pametnem telefonu namestite program Garmin Connect Mobile iz trgovine s programi in ga zaženite.
- **2** Pametni telefon postavite največ 10 m (33 čevljev) od naprave.
- **3** V napravi izberite **Meni** > **Nastavitve** > **Bluetooth** > **Omogoči** > **Združi pametni telefon** in sledite navodilom na zaslonu.
- **4** Izberite možnost za dodajanje naprave v račun Garmin Connect:
	- Če je to prva naprava, ki ste jo združili s programom Garmin Connect Mobile, sledite navodilom na zaslonu.
	- Če ste s programom Garmin Connect Mobile že združili drugo napravo, v meniju **ali ···** izberite **Naprave Garmin** > **Dodaj napravo** in sledite navodilom na zaslonu.
- **5** Sledite navodilom na zaslonu, da omogočite obvestila telefona (izbirno).

**OPOMBA:** za obvestila telefona potrebujete združljiv pametni telefon, opremljen s tehnologijo Bluetooth. Za več informacij o združljivosti obiščite [www.garmin.com/ble.](http://www.garmin.com/ble)

## **Prenos datotek v drugo napravo Edge**

Proge, odseke in vadbe lahko brezžično prenesete iz ene združljive naprave Edge v drugo s tehnologijo Bluetooth.

- **1** Vklopite obe napravi Edge in ju približajte na razdaljo manj kot 3 m.
- **2** V napravi, ki vsebuje datoteke, izberite **Meni** > **Nastavitve** > **Prenosi naprave** > **Skupna raba datotek**.
- **3** Izberite vrsto datoteke za skupno rabo.
- **4** Izberite eno ali več datotek za prenos.
- **5** V napravi, ki prejme datoteke, izberite **Meni** > **Nastavitve** > **Prenosi naprave**.
- **6** Izberite bližnjo povezavo.
- **7** Izberite eno ali več datotek za prejem.

Po končanem prenosu datotek se na obeh napravah prikaže sporočilo.

## **Zaznavanje dogodkov**

### **POZOR**

Zaznavanje dogodkov je dodatna funkcija, ki je namenjena predvsem cestni uporabi. Na zaznavanje dogodkov se ne smete zanesti kot na glavni način za priklic pomoči v sili. Program Garmin Connect Mobile ne stopi v stik z službami za ukrepanje v sili v vašem imenu.

Ko naprava Edge z omogočenim GPS zazna dogodek, lahko program Garmin Connect Mobile vašim stikom v sili pošlje samodejno besedilno in e-poštno sporočilo z vašim imenom in lokacijo GPS.

Na napravi in združenem pametnem telefonu se prikaže sporočilo, da bodo vaši stiki obveščeni po preteku 30 sekund. Če ne potrebujete pomoči, lahko samodejno sporočilo v sili prekličete.

Preden lahko v napravi omogočite zaznavanje dogodkov, morate nastaviti informacije o stikih v sili v programu Garmin Connect Mobile. Združeni pametni telefon mora imeti zakupljen prenos podatkov in biti na območju pokritosti omrežja, na katerem je na voljo prenos podatkov. Stiki v sili morajo

<span id="page-11-0"></span>sprejemati besedilna sporočila (besedilna sporočila so lahko obračunana po standardnih tarifah).

### **Nastavitev zaznavanja dogodkov**

- **1** V pametnem telefonu namestite program Garmin Connect Mobile iz trgovine s programi in ga zaženite.
- **2** Združite pametni telefon z napravo (*[Združevanje s pametnim](#page-10-0)  [telefonom](#page-10-0)*, stran 7).
- **3** V meniju z nastavitvami programa v programu Garmin Connect Mobile izberite **Stiki v sili** in vnesite informacije o kolesarju ter svoje stike v sili.

Izbrani stiki prejmejo sporočilo, v katerem so navedeni kot stiki v sili.

**OPOMBA:** ko vnesete stike v sili, se zaznavanje dogodkov samodejno omogoči v napravi.

**4** Omogočite GPS v napravi (*[Spreminjanje nastavitve satelitov](#page-17-0)*, [stran 14\)](#page-17-0).

#### **Ogled stikov v sili**

Preden si lahko v napravi ogledate stike v sili, morate nastaviti informacije o kolesarju in stike v sili v programu Garmin Connect Mobile.

Izberite **Meni** > **Stiki**.

Prikažejo se imena in telefonske številke stikov v sili.

#### **Vklop in izklop zaznavanja dogodkov**

Izberite **Meni** > **Nastavitve** > **Sistem** > **Zazn. dogodkov**.

#### **Preklic samodejnega sporočila**

Ko naprava zazna dogodek, lahko v napravi ali združenem pametnem telefonu prekličete samodejno sporočilo v sili, preden je poslano stikom v sili.

Izberite **Prekliči** > **Da** pred koncem odštevanja 30 sekund.

#### **Pošiljanje posodobitve stanja po dogodku**

Preden lahko stikom v sili pošljete posodobitev stanja, mora naprava zaznati dogodek in stikom v sili poslati samodejno sporočilo v sili.

Stikom v sili lahko pošljete posodobitev stanja in jim sporočite, da ne potrebujete pomoči.

Na strani stanja izberite **Zaznan je bil dogodek** > **V redu sem**.

Sporočilo je poslano vsem vašim stikom v sili.

## **Senzorji ANT+**

Napravo lahko uporabljate z brezžičnimi senzorji ANT+. Za več informacij o združljivosti in nakupu izbirnih senzorjev obiščite [http://buy.garmin.com.](http://buy.garmin.com)

## **Nošenje senzorja srčnega utripa**

**OPOMBA:** če nimate merilnika srčnega utripa, lahko to nalogo preskočite.

Merilnik srčnega utripa nosite neposredno na koži in tik pod grodnico. Mora biti dovolj zategnjen, da med dejavnostjo ostane na svojem mestu.

**1** Modul senzorja srčnega utripa pritrdite  $\overline{0}$  na pas.

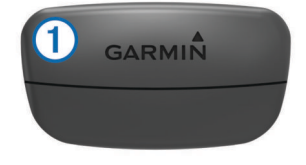

Logotipa Garmin na modulu in pasu morata biti z desno stranjo obrnjena navzgor.

**2** Navlažite elektrodi 2 in krpici za stik 3 na zadnji strani pasu, da ustvarite močno povezavo med vašimi prsmi in oddajnikom.

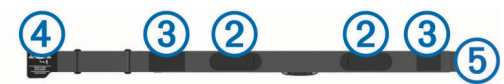

**3** Ovijte pas okoli prsi in kljukico 4 pritrdite v zanko 5. **OPOMBA:** oznaka za nego ne sme biti prepognjena.

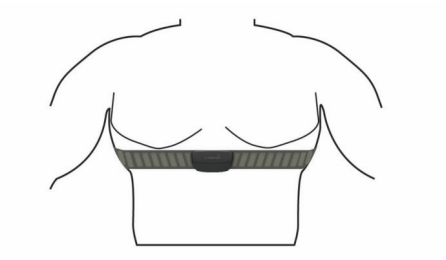

Logotipa Garmin morata biti z desno stranjo obrnjena navzgor.

**4** Napravo postavite največ 3 m (10 čevljev) od merilnika srčnega utripa.

Ko nosite senzor srčnega utripa, je aktiven in oddaja podatke.

**NAMIG:** če so podatki o srčnem utripu nepravilni ali se ne prikažejo, si oglejte namige za odpravljanje težav (*[Namigi za](#page-12-0)  [nepravilne podatke o srčnem utripu](#page-12-0)*, stran 9).

#### **Čas regeneracije**

Napravo Garmin lahko skupaj z merilnikom srčnega utripa na zapestju ali združljivim prsnim merilnikom srčnega utripa uporabljate za prikaz časa, ki ga še potrebujete, da si popolnoma opomorete in ste pripravljeni za naslednjo naporno vadbo.

**OPOMBA:** priporočeni čas regeneracije temelji na oceni najvišjega VO2 in je lahko sprva netočen. Dokončati morate nekaj dejavnosti, da naprava spozna vašo zmogljivost.

Čas regeneracije se prikaže takoj po dejavnosti. Čas se odšteva do optimalnega trenutka za naslednjo težjo vadbo.

#### *Ogled časa regeneracije*

Preden lahko uporabljate funkcijo časa regeneracije, morate namestiti merilnik srčnega utripa in ga združiti z napravo (*[Združevanje senzorjev ANT+](#page-13-0)*, stran 10). Če ste merilnik srčnega utripa dobili skupaj z napravo, sta naprava in senzor že združena. Za najbolj natančno oceno nastavite profil uporabnika (*[Nastavitev uporabniškega profila](#page-17-0)*, stran 14) in najvišji srčni utrip (*[Nastavljanje območij srčnega utripa](#page-12-0)*, stran 9).

- **1** Izberite **Meni** > **Moja statistika** > **Svetovalec za regen.** > **Omogoči**.
- **2** Začnite z vožnjo.
- **3** Po vožnji izberite **Shrani vožnjo**.
	- Pojavi se čas regeneracije. Najdaljši čas je 4 dni, najkrajši pa  $6<sub>1</sub>$

### **Približne ocene najvišjega VO2**

Najvišji VO2 je največja prostornina kisika (v mililitrih), ki jo lahko pri najvišji obremenitvi porabite na minuto na kilogram teže. Preprosto povedano je najvišji VO2 odraz vaše telesne pripravljenosti in bi se moral povišati, ko izboljšujete svojo pripravljenost. Oceno najvišjega VO2 vam zagotavlja Firstbeat, ki to tehnologijo tudi podpira. Napravo Garmin lahko skupaj z združljivima merilnikoma srčnega utripa in moči uporabljate za prikaz ocene najvišjega VO2 pri kolesarjenju.

#### *Pridobivanje ocene najvišjega VO2*

Preden si lahko ogledate oceno najvišjega VO2, morate namestite merilnik srčnega utripa in merilnik moči ter ju združiti z napravo (*[Združevanje senzorjev ANT+](#page-13-0)*, stran 10). Če ste

<span id="page-12-0"></span>merilnik srčnega utripa dobili skupaj z napravo, sta naprava in senzor že združena. Za najbolj natančno oceno nastavite profil uporabnika (*[Nastavitev uporabniškega profila](#page-17-0)*, stran 14) in najvišji srčni utrip (*Nastavljanje območij srčnega utripa*, stran 9).

**OPOMBA:** ocene bodo najprej videti nenatančne. Naprava potrebuje nekaj voženj, da spozna vaše kolesarske sposobnosti.

- **1** Vsaj 20 minut kolesarite na prostem z enakomerno in visoko intenzivnostjo.
- **2** Po vožnji izberite **Shrani vožnjo**.
- **3** Izberite **Meni** > **Moja statistika** > **Najvišji VO2**.

Oceno najvišjega VO2 prikazujeta številka in položaj na barvnem merilniku.

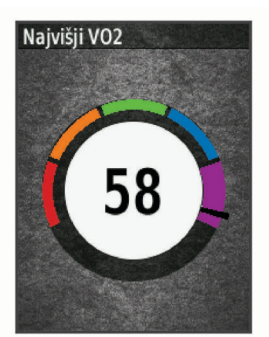

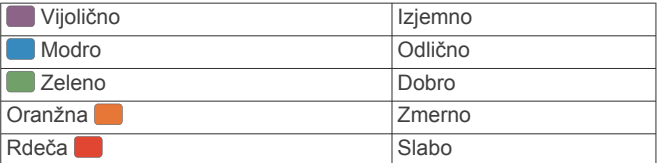

Podatki o najvišjem VO2 in analiza se posredujejo z dovoljenjem inštituta The Cooper Institute® . Za več informacij si oglejte dodatek (*[Standardne ocene za najvišji VO2](#page-23-0)*, [stran 20\)](#page-23-0) in obiščite [www.CooperInstitute.org](http://www.CooperInstitute.org).

#### *Nasveti za oceno najvišjega VO2 pri kolesarjenju*

Uspešnost in natančnost izračuna najvišjega VO2 sta višji, ko kolesarite enakomerno in pri precej visoki težavnosti ter ko se srčni utrip in moč ne spreminjata preveč.

- Pred vožnjo preverite, ali naprava, merilnik srčnega utripa in merilnik moči pravilno delujejo, so združeni in imajo dovolj napolnjeno baterijo.
- Med 20-minutno vožnjo vzdržujte srčni utrip nad 70 % svojega najvišjega srčnega utripa.
- Med 20-minutno vožnjo vzdržujte čim bolj konstantno moč.
- Izogibajte se razgibanemu terenu.
- Izogibajte se vožnji v skupini, kjer je veliko vožnje v zavetrju.

### **Nastavljanje območij srčnega utripa**

Za določanje vaših območij srčnega utripa uporablja naprava informacije uporabniškega profila iz začetne nastavitve. Območja srčnega utripa lahko ročno prilagodite svojim ciljem vadbe (*Cilji pripravljenosti*, stran 9). Za najnatančnejše podatke o porabi kalorij med vašo dejavnostjo nastavite najvišji srčni utrip, srčni utrip med mirovanjem in območja srčnega utripa.

- **1** Izberite **Meni** > **Moja statistika** > **Območja treninga** > **Obm. srč. utripa**.
- **2** Vnesite najvišji srčni utrip in srčni utrip med mirovanjem.
- Vrednosti območja se posodabljajo samodejno, lahko pa vse vrednosti uredite ročno.
- **3** Izberite **Glede na:**.
- **4** Izberite možnost:
- Izberite **BPM**, če si želite območja ogledati in urediti v utripih na minuto.
- Izberite **% najvišjega**, če si želite območja ogledati in urediti kot odstotek najvišjega srčnega utripa.
- Izberite **% RSU**, če si želite območja ogledati in urediti kot odstotek srčnega utripa med mirovanjem.

#### *O območjih srčnega utripa*

Številni športniki uporabljajo območja srčnega utripa za merjenje in povečanje kardiovaskularne moči in izboljšanje pripravljenosti. Območje srčnega utripa je nastavljen obseg srčnih utripov na minuto. Pet splošno sprejetih območij srčnega utripa je oštevilčenih z od 1 do 5 glede na naraščajočo intenzivnost. Na splošno so območja srčnega utripa izmerjena na osnovi odstotkov vašega najvišjega srčnega utripa.

#### *Cilji pripravljenosti*

Poznavanje svojih območij srčnega utripa vam lahko pomaga pri merjenju in izboljšanju pripravljenosti z razumevanjem in uporabo teh načel.

- srčni utrip je dobro merilo intenzivnosti vadbe;
- z vadbo v določenih območjih srčnega utripa lahko izboljšate kardiovaskularno zmogljivost in moč;

Če poznate svoj najvišji srčni utrip, lahko s preglednico (*[Izračuni](#page-23-0)  [območij srčnega utripa](#page-23-0)*, stran 20) ugotovite, katero območje srčnega utripa je najboljše za vaše cilje pripravljenosti.

Če ne poznate svojega najvišjega srčnega utripa, uporabite enega od izračunov, ki so na voljo na internetu. Nekatere telovadnice in športni centri nudijo teste za merjenje najvišjega srčnega utripa. Privzeti najvišji srčni utrip je 220 minus vaša starost.

### **Namigi za nepravilne podatke o srčnem utripu**

Če so podatki o srčnem utripu nepravilni ali se ne prikažejo, poskusite s temi namigi.

- Navlažite elektrode in krpice za stik (če je to ustrezno).
- Zategnite pas na prsih.
- Ogrevajte se od 5 do 10 minut.
- Upoštevajte navodila za nego (*[Nega merilnika srčnega](#page-19-0)  utripa*[, stran 16\)](#page-19-0).
- Nosite bombažno majico ali dobro navlažite obe strani paščka.

Sintetične tkanine, ki se drgnejo ali udarjajo ob merilnik srčnega utripa, lahko ustvarijo statično elektriko, ki moti signale srčnega utripa.

• Odmaknite se od virov, ki lahko motijo merilnik srčnega utripa.

Viri motenj so lahko močna elektromagnetna polja, nekateri 2,4 GHz brezžični senzorji, visokonapetostni vodi, električni motorji, pečice, mikrovalovne pečice, 2,4 GHz brezžični telefoni in brezžične dostopne točke do lokalnih omrežij.

## **Nameščanje senzorja hitrosti**

**OPOMBA:** če nimate tega senzorja, lahko to opravilo preskočite.

**NAMIG:** Garmin priporoča, da med nameščanjem senzorja kolo naslonite na stojalo.

- **1** Senzor hitrosti postavite in pridržite na vrhu pesta kolesa.
- **2** Povlecite pas ① okoli pesta in ga pritrdite na kljukico ② senzorja.

<span id="page-13-0"></span>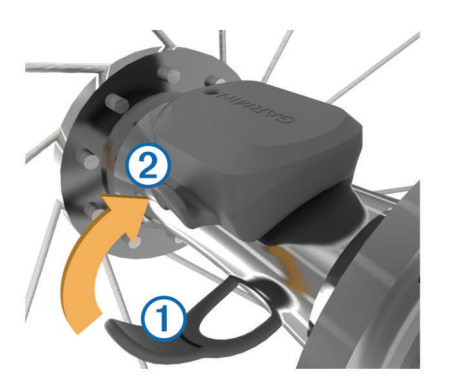

Če senzor namestite na nesimetrično pesto kolesa, je lahko nagnjen. To ne vpliva na delovanje.

**3** Zavrtite kolo, da preverite, ali se vrti neovirano.

Senzor se ne sme dotikati drugih delov kolesa.

**OPOMBA:** dioda LED pet sekund utripa zeleno, s čimer prikazuje dejavnost po dveh obratih.

## **Nameščanje senzorja kadence**

**OPOMBA:** če nimate tega senzorja, lahko to opravilo preskočite.

**NAMIG:** Garmin priporoča, da med nameščanjem senzorja kolo naslonite na stojalo.

- **1** Izberite velikost pasu, ki se trdno prilega gonilki $\Phi$ . Izbrani pas naj bo najmanjši, ki ga še lahko ovijete okoli gonilke.
- **2** Na negonilni strani postavite in pridržite plosko stran senzorja kadence na notranjem delu gonilke.
- **3** Povlecite pasove 2 okoli gonilke in jih pritrdite na kljukico 3 senzorja.

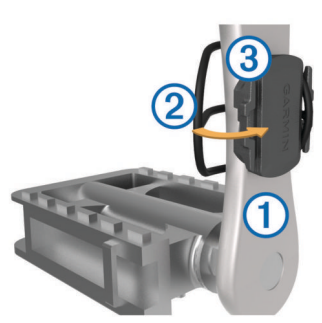

**4** Zavrtite gonilko, da preverite, ali se vrti neovirano. Senzor in pasovi se ne smejo dotikati drugih delov kolesa ali obutve.

**OPOMBA:** dioda LED pet sekund utripa zeleno, s čimer prikazuje dejavnost po dveh obratih.

**5** 15 minut se peljite s kolesom in se prepričajte, da na senzorju in trakovih ne prihaja do poškodb.

### **Senzorja hitrosti in kadence**

Podatki iz senzorja kadence se beležijo stalno. Če z napravo ni združen noben senzor hitrosti ali kadence, se za izračun hitrosti in razdalje uporabljajo podatki GPS-a.

Kadenca je hitrost pogajanja ali "vrtenja". Meri se s številom obratov gonilke na minuto (vrt/min).

### **Povprečenje podatkov za kadenco ali moč**

Nastavitev neničelnega povprečenja podatkov je na voljo, če vadite z dodatnim senzorjem kadence ali senzorjem moči. Privzeta nastavitev izključuje ničelne vrednosti, ki se pojavijo, kadar ne kolesarite.

Vrednost te nastavitve lahko spremenite (*[Nastavitev beleženja](#page-19-0) podatkov*[, stran 16\)](#page-19-0).

## **Združevanje senzorjev ANT+**

Preden ga lahko združite z napravo, morate merilnik srčnega utripa nositi ali ga namestiti.

Združevanje je povezovanje brezžičnih senzorjev ANT+, na primer merilnika srčnega utripa, z napravo Garmin.

- **1** Napravo približajte v območje 3 m (10 čevljev) od senzorja. **OPOMBA:** med združevanjem bodite vsaj 10 m od senzorjev ANT+ drugih kolesarjev.
- **2** Izberite **Meni** > **Nastavitve** > **Tipala** > **Dodaj senzor**.
- **3** Izberite možnost:
	- Izberite vrsto senzorja.
	- Če želite poiskati vse bližnje senzorje, izberite **Preišči vse**.

Prikaže se seznam razpoložljivih senzorjev.

- **4** Izberite enega ali več senzorjev, ki jih želite združiti z napravo.
- **5** Izberite **Dodaj senzor**.

Ko je senzor združen z napravo, je stanje senzorja Povezana. Podatkovno polje lahko prilagodite tako, da prikazuje podatke senzorja.

## **Vadba z merilniki moči**

- Če si želite ogledati seznam z napravo združljivih senzorjev ANT+ (na primer Vector™), obiščite [www.garmin.com](http://www.garmin.com/intosports) [/intosports](http://www.garmin.com/intosports).
- Za več informacij si oglejte priročnik za uporabo merilnika moči.
- Prilagodite območja moči tako, da se ujemajo z vašimi cilji in sposobnostmi (*Nastavitev območij moči*, stran 10).
- Uporabljajte opozorila o obsegu, ki vas obvestijo, ko dosežete navedeno območje moči (*[Nastavitev opozoril o](#page-17-0) obsegu*[, stran 14\)](#page-17-0).
- Prilagodite polja s podatki o moči (*[Prilagajanje podatkovnih](#page-17-0)  zaslonov*[, stran 14\)](#page-17-0).

### **Nastavitev območij moči**

Vrednosti za območja so privzete vrednosti in morda ne bodo ustrezale vašim osebnim sposobnostim. Območja lahko ročno nastavite na napravi ali z Garmin Connect. Če poznate svojo vrednost funkcionalnega praga moči (FTP), jo lahko vnesete in omogočite, da programska oprema samodejno izračuna vaše območja moči.

- **1** Izberite **Meni** > **Moja statistika** > **Območja treninga** > **Območja moči**.
- **2** Vnesite svojo vrednost funkcionalnega praga moči (FTP).
- **3** Izberite **Glede na:**.
- **4** Izberite možnost:
	- Izberite **W**, če si želite ogledati in urediti območja v vatih.
	- Izberite **% FTP**, če si želite ogledati in urediti območja kot odstotek funkcionalnega praga moči.

### **Umerjanje merilnika moči**

Preden lahko umerite merilnik moči, ga morate namestiti, združiti z napravo in z njim začeti aktivno beležiti podatke.

Navodila za umerjanje določenega merilnika moči si oglejte v proizvajalčevih navodilih za uporabo.

- **1** Izberite **Meni** > **Nastavitve** > **Tipala**.
- **2** Izberite merilnik moči.
- **3** Izberite **Umeri**.
- <span id="page-14-0"></span>**4** S poganjanjem ohranite merilnik aktiven, dokler se ne prikaže obvestilo.
- **5** Sledite navodilom na zaslonu.

## **Moč na pedalu**

Merilnik Vector meri moč na pedalu.

Merilnik Vectorvsako sekundo več stokrat izmeri silo, s katero delujete na pedal.Merilnik Vector meri tudi kadenco ali hitrost vrtenja pedalov. Z merjenjem sile, smeri sile, vrtenja gonilke in časa lahko merilnik Vector določi moč (v vatih). Ker merilnik Vector ločeno meri moč leve in desne noge, poroča o uravnoteženosti moči levo/desno.

**OPOMBA:** sistem Vector S ne zagotavlja podatkov o uravnoteženosti moči levo/desno.

### **Dinamika kolesarjenja**

Pri meritvah dinamike kolesarjenja se meri, kako pritiskate na pedal skozi celoten obrat pedala in na kateri del pedala pritiskate, na podlagi tega pa lahko razumete, kako kolesarite. Če razumete, kako in kje pritiskate na pedal, lahko učinkoviteje vadite in ocenite prilagoditev kolesa.

**OPOMBA:** za uporabo parametrov dinamike kolesarjenja potrebujete sistem Edge za dvojno zaznavanje.

Za več informacij obiščite [www.garmin.com/cyclingdynamics.](http://www.garmin.com/cyclingdynamics)

#### *Uporaba dinamike kolesarjenja*

Preden lahko uporabite dinamiko kolesarjenja, morate z napravo združiti merilnik moči Vector (*[Združevanje senzorjev ANT+](#page-13-0)*, [stran 10\)](#page-13-0).

**OPOMBA:** beleženje dinamike kolesarjenja porablja dodaten prostor v pomnilniku naprave.

- **1** Začnite z vožnjo.
- **2** Pomaknite se na zaslon dinamike kolesarjenja, da si ogledate podatke o fazi moči  $\left( 0 \right)$ , skupni moči  $\mathcal{D}$  in odmik od sredine platforme  $\mathcal{D}$ .

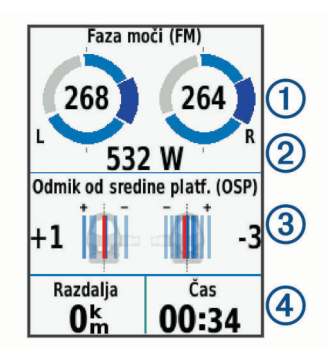

**3** Po potrebi izberite **Podatkovna polja** in spremenite podatkovno polje (*[Prilagajanje podatkovnih zaslonov](#page-17-0)*, [stran 14\)](#page-17-0).

**OPOMBA:** prilagodite lahko podatkovni polji na dnu zaslona 4.

Vožnjo lahko pošljete v program Garmin Connect Mobile in si ogledate dodatne podatke o dinamiki kolesarjenja (*[Pošiljanje](#page-15-0)  [vožnje v storitev Garmin Connect](#page-15-0)*, stran 12).

#### **Podatki o fazi moči**

Faza moči je območje obrata pedala (med začetnim in končnim kotom gonilke), na katerem ustvarite pozitivno moč.

#### **Odmik od sredine platforme**

Odmik od sredine platforme je mesto na platformi pedala, na katerega delujete z močjo.

#### **Posodobitev programske opreme merilnika Vector z napravo Edge**

Preden lahko posodobite programsko opremo, morate napravo Edge združiti s sistemom Vector.

**1** Pošljite podatke o vožnji v račun Garmin Connect (*[Pošiljanje](#page-15-0) [vožnje v storitev Garmin Connect](#page-15-0)*, stran 12). Storitev Garmin Connect samodejno poišče posodobitve

programske opreme in jih pošlje v napravo Edge.

- **2** Napravo Edge približajte senzorju na razdaljo manj kot 3 m.
- **3** Nekajkrat zavrtite gonilko. Naprava Edge vas pozove, da namestite vse posodobitve programske opreme, ki še niso nameščene.

**4** Sledite navodilom na zaslonu.

#### **Pridobivanje ocene FTP**

Naprava za oceno funkcionalnega praga moči (FTP) uporablja informacije uporabniškega profila iz začetne nastavitve. Za natančnejšo vrednost FTP lahko opravite test FTP z združenim merilnikom moči in merilnikom srčnega utripa (*Izvedba testa FTP*, stran 11).

#### Izberite **Meni** > **Moja statistika** > **FTP**.

Vaša ocena FTP je prikazana kot vrednost, merjena v vatih na kilogram, izhodna moč v vatih in položaj na barvnem merilniku.

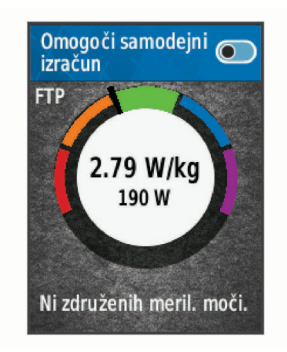

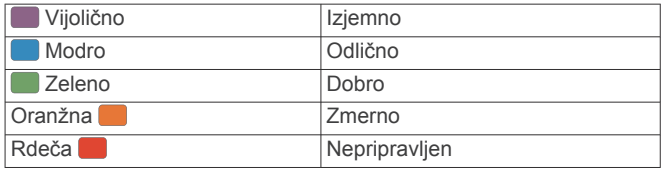

Za več informacij si oglejte dodatek (*[Ocene FTP](#page-23-0)*, stran 20).

#### *Izvedba testa FTP*

Preden lahko opravite test za določitev funkcionalnega praga moči (FTP), potrebujete združen merilnik moči in merilnik srčnega utripa (*[Združevanje senzorjev ANT+](#page-13-0)*, stran 10).

- **1** Izberite **Meni** > **Moja statistika** > **FTP** > **Test FTP** > **Vožnja**.
- 2 Izberite  $\blacktriangleright$ , da zaženete časovnik.

Ko začnete kolesariti, naprava prikazuje posamezen korak testa, ciljno vrednost in trenutne podatke o moči. Ko je test končan, se prikaže sporočilo.

- **3** Če želite izklopiti časovnik, izberite  $\blacktriangleright$ .
- **4** Izberite **Shrani vožnjo**.

Vaš FTP je prikazan kot vrednost, merjena v vatih na kilogram, izhodna moč v vatih in položaj na barvnem merilniku.

#### *Samodejni izračun FTP*

Preden lahko naprava izračuna funkcionalni prag moči (FTP), potrebujete združen merilnik moči in merilnik srčnega utripa (*[Združevanje senzorjev ANT+](#page-13-0)*, stran 10).

- **1** Izberite **Meni** > **Moja statistika** > **FTP** > **Omogoči samodejni izračun**.
- **2** Vsaj 20 minut kolesarite na prostem z enakomerno in visoko intenzivnostjo.
- **3** Po vožnji izberite **Shrani vožnjo**.
- **4** Izberite **Meni** > **Moja statistika** > **FTP**.

<span id="page-15-0"></span>Vaš FTP je prikazan kot vrednost, merjena v vatih na kilogram, izhodna moč v vatih in položaj na barvnem merilniku.

## **Uporaba elektronskih prestavnih ročic**

Preden lahko uporabite združljive elektronske prestavne ročice, kot so prestavne ročice Shimano® Di2™, jih morate združiti z napravo (*[Združevanje senzorjev ANT+](#page-13-0)*, stran 10). Izbirna podatkovna polja lahko prilagodite (*[Prilagajanje podatkovnih](#page-17-0)  zaslonov*[, stran 14](#page-17-0)). Ko je senzor v načinu prilagajanje, naprava Edge 520 prikazuje trenutne prilagojene vrednosti.

## **Zavedanje razmer**

Napravo Edge lahko uporabljate skupaj z napravo Varia Vision™, pametnimi kolesarskimi lučmi in radarjem za spremljanje dogajanja za vami Varia™ za boljše zavedanje o razmerah. Za več informacij si oglejte uporabniški priročnik naprave Varia.

**OPOMBA:** pred združevanjem z napravami Varia boste morda morali posodobiti programsko opremo naprave Edge (*[Posodabljanje programske opreme s programom Garmin](#page-21-0) Express*[, stran 18](#page-21-0)).

## **Uporaba tehtnice**

Če imate združljivo tehtnico ANT+, lahko naprava bere podate iz nje.

**1** Izberite **Meni** > **Nastavitve** > **Tipala** > **Dodaj senzor** > **Tehtnica**.

Ko naprava najde tehtnico, se prikaže sporočilo.

**2** Ko ste pozvani, stopite na tehtnico.

**OPOMBA:** če uporabljate lestvico za telesno zgradbo, sezujte čevlje in nogavice, tako da bodo prebrani in zabeleženi vsi parametri telesne zgradbe.

**3** Ko ste pozvani, stopite s tehtnice.

**NAMIG:** če pride do napake, stopite s tehtnice. Ob pozivu stopite nanjo.

### **Podatki pametne tehtnice Garmin Index™**

Če imate napravo Garmin Index, se najnovejši podatki tehtnice shranijo v vaš račun Garmin Connect. Ko naslednjič vzpostavite povezavo med napravo Edge 520 in računom Garmin Connect, se posodobijo podatki o teži v uporabniškem profilu v napravi Edge 520.

## **Zgodovina**

Zgodovina vključuje čas, razdaljo, kalorije, hitrost, podatke kroga, nadmorsko višino in izbirne informacije senzorja ANT+.

**OPOMBA:** kadar je časovnik izklopljen ali začasno ustavljen, se zgodovina ne beleži.

Ko je pomnilnik naprave poln, se prikaže sporočilo. Naprava ne izbriše ali prepiše samodejno zgodovine. Zgodovino redno prenašajte na Garmin Connect, da boste lahko spremljali vse podatke o vožnji.

## **Ogled vožnje**

- **1** Izberite **Meni** > **Zgodovina** > **Vožnje**.
- **2** Izberite vožnjo.
- **3** Izberite želeno možnost.

### **Ogled časa v posameznem območju vadbe**

Preden si lahko ogledate čas v posameznem območju vadbe, morate napravo združiti z združljivim merilnikom srčnega utripa ali merilnikom moči, nato pa dokončati in shraniti dejavnost.

Z upoštevanjem časa v posameznem območju srčnega utripa in moči lahko prilagodite intenzivnost vadbe. Območja moči (*[Nastavitev območij moči](#page-13-0)*, stran 10) in območja srčnega utripa

(*[Nastavljanje območij srčnega utripa](#page-12-0)*, stran 9) lahko prilagodite tako, da se ujemajo z vašimi cilji in sposobnostmi. Podatkovno polje lahko prilagodite tako, da prikazuje čas v območjih vadbe med vožnjo (*[Prilagajanje podatkovnih zaslonov](#page-17-0)*, stran 14).

- **1** Izberite **Meni** > **Zgodovina** > **Vožnje**.
- **2** Izberite vožnjo.
- **3** Izberite možnost:
	- Če so za vožnjo na voljo podatki enega senzorja, izberite **Čas v območju SU** ali **Čas v območju moči**.
	- Če so za vožnjo na voljo podatki obeh senzorjev, izberite **Čas v območju** in nato **Obm. srč. utripa** ali **Območja moči**.

#### **Brisanje voženj**

- **1** Izberite **Meni** > **Zgodovina** > **Vožnje** > **Izbriši**.
- **2** Izberite eno ali več voženj za brisanje.
- **3** Izberite **Izbriši vožnje** > **V redu**.

## **Ogled vseh podatkovnih vrednosti**

Ogledate si lahko vse zbrane podatke, ki ste jih shranili v napravo, vključno s številom voženj, časom, razdaljo in kalorijami.

- **1** Izberite **Meni** > **Zgodovina** > **Skupno**.
- **2** Izberite možnost za ogled skupnih vrednosti naprave ali profila dejavnosti.

#### **Brisanje skupnih podatkovnih vrednosti**

- **1** Izberite **Meni** > **Zgodovina** > **Skupno** > **Izbriši skupne vrednosti**.
- **2** Izberite možnost:
	- Če želite izbrisati vse skupne vrednosti v zgodovini, izberite **Izbriši vse skupne vrednosti**.
	- Če želite izbrisati zbrane skupne podatkovne vrednosti za en profil, izberite profil dejavnosti.

**OPOMBA:** s tem ne izbrišete shranjenih dejavnosti.

**3** Izberite **V redu**.

## **Pošiljanje vožnje v storitev Garmin Connect**

- Sinhronizirajte napravo Edge s programom Garmin Connect Mobile v pametnem telefonu.
- Če želite podatke o vožnji poslati v račun Garmin Connect v računalniku, uporabite kabel USB, ki je bil priložen napravi Edge.

### **Garmin Connect**

S prijatelji se lahko povežete v storitvi Garmin Connect.V storitvi Garmin Connect so na voljo orodja za sledenje, analizo, izmenjavo in spodbujanje drug drugega. Zabeležite dogodke vašega aktivnega življenjskega sloga, vključno s teki, sprehodi, vožnjami, plavanji, pohodi, triatloni in še več.

Brezplačni račun Garmin Connect lahko ustvarite, če združite napravo in telefon s programom Garmin Connect Mobile ali obiščete spletno mesto [www.garminconnect.com.](http://www.garminconnect.com)

- **Shranjevanje dejavnosti**: ko zaključite in shranite dejavnost z napravo, lahko to dejavnost prenesete v Garmin Connect in jo tam hranite kolikor časa želite.
- **Analiza podatkov**: ogledate si lahko podrobnejše informacije o vaši dejavnosti, vključno s časom, razdaljo, nadmorsko višino, srčnim utripom, porabljenimi kalorijami, kadenco, zračnim pogledom zemljevida, grafikoni tempa in hitrosti ter prilagodljivimi poročili.

**OPOMBA:** nekateri podatki zahtevajo dodatno opremo, na primer merilnik srčnega utripa.

<span id="page-16-0"></span>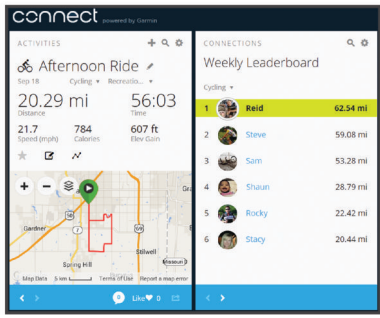

- **Načrtovanje treninga**: izberete lahko cilj telesne pripravljenosti in naložite enega od načrtov vadbe po posameznih dnevih.
- **Objavljanje dejavnosti**: povežete se lahko s prijatelji in sledite dejavnostim eden drugega ali na priljubljena družabna spletna mesta objavljate povezave na svoje dejavnosti.

## **Beleženje podatkov**

Naprava uporablja pametno beleženje. Beleži ključne točke, na katerih spremenite smer, hitrost ali se vam spremeni srčni utrip.

Ko je merilnik moči združen, beleži naprava točke vsako sekundo. Beleženje točk vsako sekundo zagotavlja izredno natančno sledenje in uporablja več pomnilnika, ki je na voljo. Za informacije o povprečenju podatkov za kadenco in moč si oglejte *[Povprečenje podatkov za kadenco ali moč](#page-13-0)*, stran 10.

## **Upravljanje podatkov**

**OPOMBA:** naprava ni združljiva z operacijskimi sistemi Windows® 95, 98, Me, Windows NT® in Mac® OS 10.3 in starejšimi.

## **Priklop naprave na računalnik**

#### *OBVESTILO*

Rjavenje preprečite tako, da pred polnjenjem ali priklopom na računalnik temeljito posušite vrata USB, zaščitni pokrovček in okolico.

- **1** Odstranite zaščitni pokrovček z vrat USB.
- **2** Manjši konec kabla USB priklopite v vrata USB.
- **3** Večji konec kabla USB priklopite v vrata USB računalnika.
- Naprava se prikaže kot odstranljiv pogon v mapi Moj računalnik na računalnikih Windows in kot vpet pogon na računalnikih Mac.

### **Prenos datotek v napravo**

**1** Napravo priključite na računalnik.

V računalnikih z operacijskim sistemom Windows je naprava prikazana kot odstranljivi pogon ali prenosna naprava. V računalnikih z operacijskim sistemom Mac je naprava prikazana kot vpet pogon.

**OPOMBA:** nekateri računalniki z več omrežnimi pogoni pogonov naprave morda ne bodo prikazali pravilno. Za informacije o preslikavi pogonov si oglejte dokumentacijo operacijskega sistema.

- **2** V računalniku odprite brskalnik datotek.
- **3** Izberite datoteko.
- **4** Izberite **Uredi** > **Kopiraj**.
- **5** Odprite prenosno napravo ali pogon za napravo.
- **6** Poiščite mapo.
- **7** Izberite **Uredi** > **Prilepi**.

Datoteka je prikazana na seznamu datotek v pomnilniku naprave.

## **Brisanje datotek**

## *OBVESTILO*

Če ne poznate namena datoteka, je ne izbrišite. V pomnilniku naprave so pomembne sistemske datoteke, ki jih ne smete izbrisati.

- **1** Odprite pogon **Garmin**.
- **2** Če je treba, odprite mapo ali pogon.
- **3** Izberite datoteko.
- **4** Na tipkovnici pritisnite tipko **Izbriši**.

**OPOMBA:** če uporabljate računalnik Apple® , morate izprazniti mapo Koš, da popolnoma odstranite datoteke.

## **Odklop kabla USB**

Če je naprava povezana z računalnikom kot izmenljivi pogon, jo morate z računalnika varno odklopiti, da ne pride do izgube podatkov. Če je naprava povezana z računalnikom Windows kot prenosna naprava, je ni treba varno odklopiti.

- **1** Storite naslednje:
	- Pri računalnikih Windows izberite ikono **Varno odstranjevanje strojne opreme** v sistemski vrstici in nato napravo.
	- Pri računalnikih Apple izberite napravo, nato pa izberite **Datoteka** > **Izvrzi**.
- **2** Izključite kabel iz računalnika.

## **Prilagajanje naprave**

## **Prenosljive funkcije Connect IQ™**

Funkcije Connect IQ družbe Garmin in drugih ponudnikov lahko v svojo napravo dodate s programom Connect IQ Mobile.

- **Podatkovna polja**: omogoča vam prenos novih podatkovnih polj za prikaz podatkov o senzorjih, dejavnostih in zgodovini na nove načine. Podatkovna polja Connect IQ lahko dodate vdelanim funkcijam in stranem.
- **Pripomočki**: hitro prikaže informacije, vključno s podatki senzorjev in obvestili.
- **Programi**: napravi lahko dodate interaktivne funkcije, na primer nove vrste dejavnosti na prostem in vadbe.

## **Prenašanje funkcij Connect IQ z računalnikom**

- **1** Napravo z računalnikom povežite s kablom USB.
- **2** Obiščite [apps.garmin.com](http://apps.garmin.com) in se prijavite.
- **3** Izberite funkcijo Connect IQ in jo prenesite.
- **4** Sledite navodilom na zaslonu.

## **Profili**

Naprava Edge vam omogoča več načinov prilagajanja, vključno s profili. Profili so zbirke nastavitev, ki optimirajo napravo glede na to, kako jo uporabljate. Ustvarite lahko na primer drugačne nastavitve in poglede za vadbo in gorsko kolesarjenje.

Ko uporabljate profil in spremenite nastavitve, kot so podatkovna polja ali merske enote, se spremembe samodejno shranijo kot del profila.

- **Profili dejavnosti**: ustvarite lahko profile dejavnosti za vsako vrsto kolesarjenja. Ustvarite lahko na primer različne profila dejavnosti za vadbo, tekme in gorsko kolesarjenje. Profil dejavnosti vključuje prilagojene podatkovne strani, skupne vrednosti dejavnosti, opozorila, območja vadbe (na primer srčni utrip in hitrost), nastavitve vadbe (na primer Auto Pause® in Auto Lap® ) ter nastavitve navigacije.
- **Profil uporabnika**: posodobite lahko nastavitve spola, starosti, teže, višine in športnika celo življenje. Naprava uporablja te informacije za natančen izračun podatkov o vožnji.

## <span id="page-17-0"></span>**Nastavitev uporabniškega profila**

Posodobite lahko nastavitve spola, starosti, teže, višine in športnika celo življenje. Naprava uporablja te informacije za natančen izračun podatkov o vožnji.

- **1** Izberite **Meni** > **Moja statistika** > **Profil uporabnika**.
- **2** Izberite želeno možnost.

## **O športnikih celo življenje**

Športnik celo življenje je posameznik, ki že več let intenzivno trenira (razen v primeru manjših poškodb) in katerega srčni utrip med počivanjem znaša 60 utripov na minuto (bpm).

## **O nastavitvah vadbe**

Naslednje možnosti in nastavitve omogočajo prilagajanje naprave potrebam vadbe. Te nastavitve so shranjene v profil dejavnosti. Nastavite lahko na primer časovna opozorila za svoj profil dirkanja in sprožilnik položaja Auto Lap za profil gorskega kolesarjenja.

### **Posodabljanje profila dejavnosti**

Prilagodite lahko deset profilov dejavnosti. Nastavitve in podatkovna polja lahko prilagodite določeni dejavnosti ali potovanju.

- **1** Izberite **Meni** > **Nastavitve** > **Profili dejavnosti**.
- **2** Izberite možnost:
	- Izberite profil.
	- Izberite **Ustvari novo**, če želite dodati nov profil.
- **3** Če želite, spremenite ime in barvo profila.

#### **4** Izberite možnost:

- Izberite **Podatkovni zasloni**, če želite prilagoditi podatkovne zaslone in podatkovna polja (*Prilagajanje podatkovnih zaslonov*, stran 14).
- Izberite **Privzeta vrsta vožnje**, če želite nastaviti vrsto vožnje, ki je značilna za ta profil dejavnosti, kot je na primer kolesarjenje na delovno mesto.

**NAMIG:** po vožnji, ki ni značilna, lahko ročno posodobite vrsto vožnje. Točni podatki o vrsti vožnje so pomembni za ustvarjanje kolesu prijaznih prog.

- Izberite **Način GPS-a**, če želite izklopiti GPS (*[Vadba v](#page-8-0) [zaprtih prostorih](#page-8-0)*, stran 5) ali spremeniti nastavitev satelitov (*Spreminjanje nastavitve satelitov*, stran 14).
- Izberite **Zemljevid**, če želite prilagoditi nastavitve zemljevida (*Nastavitve zemljevida*, stran 14).
- Izberite **Alarmi**, če želite prilagoditi opozorila za vadbo (*Opozorila*, stran 14).
- Izberite **Samodejne funkcije** > **Auto Lap**, če želite nastaviti način, na katerega se sprožijo krogi (*[Označevanje krogov po položaju](#page-18-0)*, stran 15).
- Izberite **Samodejne funkcije** > **Auto Pause**, če želite spremeniti nastavitev, kdaj se časovnik samodejno začasno ustavi (*[Uporaba funkcije Auto Pause](#page-18-0)*, stran 15).
- Izberite **Samodejne funkcije** > **Samodejno mirovanje**, če želite, da naprava po petih minutah nedejavnosti samodejno preklopi v način mirovanja (*[Uporaba](#page-18-0)  [samodejnega mirovanja](#page-18-0)*, stran 15).
- Izberite **Samodejne funkcije** > **Samodejno pomikanje**, če želite prilagoditi prikaz zaslonov s podatki o vadbi, ko časovnik teče (*[Uporaba samodejnega pomikanja](#page-18-0)*, [stran 15\)](#page-18-0).
- Izberite **Obvestilo o začetku**, če želite prilagoditi način začetnega obvestila (*[Spreminjanje začetnega sporočila](#page-18-0)*, [stran 15\)](#page-18-0).

Vse spremembe se shranijo v profil dejavnosti.

### **Prilagajanje podatkovnih zaslonov**

Podatkovne zaslone lahko prilagodite za vsak profil dejavnosti.

- **1** Izberite **Meni** > **Nastavitve** > **Profili dejavnosti**.
- **2** Izberite profil.
- **3** Izberite **Podatkovni zasloni**.
- **4** Izberite podatkovni zaslon.
- **5** Če je treba, omogočite podatkovni zaslon.
- **6** Izberite število podatkovnih polj, ki naj bodo prikazana na zaslonu.
- **7** Izberite podatkovno polje, ki ga želite spremeniti.

#### **Spreminjanje nastavitve satelitov**

Za boljšo učinkovitost v zahtevnih okoljih in hitrejše določanje položaja GPS lahko omogočite nastavitev GPS+GLONASS. Pri nastavitvi GPS+GLONASS se baterija prazni hitreje, kot če uporabljate le GPS.

- **1** Izberite **Meni** > **Nastavitve** > **Profili dejavnosti**.
- **2** Izberite profil.
- **3** Izberite **Način GPS-a**.
- **4** Izberite želeno možnost.

### **Nastavitve zemljevida**

Izberite **Meni** > **Nastavitve** > **Profili dejavnosti**, izberite profil in nato izberite **Zemljevid**.

**Usmerjenost**: nastavi prikaz zemljevida na zaslonu.

**Samodejna pov.**: samodejno izbere raven povečave zemljevida. Če izberete Izklop., morate zemljevid povečati ali pomanjšati ročno.

**Besedilo vodica**: nastavi, kdaj so prikazani pozivi za zavoje.

#### *Spreminjanje usmerjenosti zemljevida*

- **1** Izberite **Meni** > **Nastavitve** > **Profili dejavnosti**.
- **2** Izberite profil.
- **3** Izberite **Zemljevid** > **Usmerjenost**.
- **4** Izberite možnost:
	- Če želite, da je sever prikazan na vrhu strani, izberite **Sever gor**.
	- Če želite, da je trenutna smer potovanja prikazana na vrhu strani, izberite **Smer zgoraj**.
	- Če želite zemljevid prikazati v treh dimenzijah, izberite **Način 3D**.

### **Opozorila**

Opozorila lahko uporabite pri vadbi za dosego določenih ciljev časa, razdalje, kalorij, srčnega utripa, kadence in moči. Nastavitve opozorila so shranjene v vašem profilu dejavnosti.

#### *Nastavitev opozoril o obsegu*

Če imate izbirni merilnik srčnega utripa, senzor kadence ali merilnik moči, lahko nastavite opozorila o obsegih. Opozorilo o obsegu vas obvesti, ko je meritev naprave izven določenega obsega vrednosti. Napravo lahko na primer nastavite tako, da vas opozori, ko je vaša kadenca nižja od 40 vrtljajev na minuto in višja od 90 vrtljajev na minuto. Za opozorilo o obsegu lahko uporabljate tudi območje vadbe (*[Območja treninga](#page-9-0)*, stran 6).

- **1** Izberite **Meni** > **Nastavitve** > **Profili dejavnosti**.
- **2** Izberite profil.
- **3** Izberite **Alarmi**.
- **4** Izberite **Opoz. o srčnem utripu**, **Opozorilo o tempu** ali **Opozorilo o moči**.
- **5** Če je treba, vklopite opozorilo.
- **6** Izberite najmanjšo in največjo vrednost ali izberite območja.
- **7** Če je treba, izberite  $\checkmark$ .

Sporočilo se prikaže vsakič, ko ste izven določenega obsega. Če so vklopljeni zvoki, naprava tudi zapiska (*[Vklop in izklop](#page-19-0) [zvokov naprave](#page-19-0)*, stran 16).

## <span id="page-18-0"></span>*Nastavitev ponavljajočega se opozorila*

Ponavljajoče opozorilo vas obvesti vsakič, ko naprava zabeleži določeno vrednost ali interval. Na primer, napravo lahko nastavite tako, da vas opozori vsakih 30 minut.

- **1** Izberite **Meni** > **Nastavitve** > **Profili dejavnosti**.
- **2** Izberite profil.
- **3** Izberite **Alarmi**.
- **4** Izberite vrsto opozorila.
- **5** Vklopite opozorilo.
- **6** Vnesite vrednost.
- 7 Izberite  $\checkmark$ .

Vsakič ko dosežete vrednost opozorila, se prikaže sporočilo. Če so vklopljeni zvoki, naprava tudi zapiska (*[Vklop in izklop zvokov](#page-19-0) naprave*[, stran 16](#page-19-0)).

## **Auto Lap**

## *Označevanje krogov po položaju*

Funkcijo Auto Lap lahko uporabite za samodejno označitev kroga na določenem mestu. Funkcija je priročna pri primerjanju vaše uspešnosti na različnih delih teka (na primer na dolgem vzponu ali treningu sprinta). Na progah lahko uporabljate možnost Po položaju, če želite sprožiti kroge na vseh položajih kroga, ki so shranjeni v progi.

- **1** Izberite **Meni** > **Nastavitve** > **Profili dejavnosti**.
- **2** Izberite profil.
- **3** Izberite **Samodejne funkcije** > **Auto Lap** > **Sprožilnik Auto Lap** > **Po položaju** > **Krog pri**.
- **4** Izberite možnost:
	- Izberite **Samo tipka Lap**, če želite sprožiti števec krogov vsakokrat, ko izberete  $\boldsymbol{\bigtriangledown}$ , in vsakokrat, ko se ponovno peljete mimo teh lokacij.
	- Izberite **Start in Lap**, če želite sprožiti števec krogov na položaju GPS, kjer izberete |>, in na kateri koli drugi lokaciji med vožnjo, kjer izberete  $\bullet$ .
	- Izberite **Na točki in ob prit. Lap**, če želite sprožiti števec krogov na posebnem položaju GPS, označenem pred vožnjo, in na kateri koli drugi lokaciji med vožnjo, kjer izberete $\boldsymbol{\bigcirc}$ .
- **5** Po potrebi prilagodite polja s podatki o krogih (*[Prilagajanje](#page-17-0) [podatkovnih zaslonov](#page-17-0)*, stran 14).

### *Označevanje krogov po razdalji*

Funkcijo Auto Lap lahko uporabite za samodejno označitev kroga na določeni razdalji. Ta funkcija je priročna pri primerjanju vaše uspešnosti na različnih delih vožnje (na primer, vsakih 40 kilometrov ali 10 milj).

- **1** Izberite **Meni** > **Nastavitve** > **Profili dejavnosti**.
- **2** Izberite profil.
- **3** Izberite **Samodejne funkcije** > **Auto Lap** > **Sprožilnik Auto Lap** > **Po razdalji** > **Krog pri**.
- **4** Vnesite vrednost.
- **5** Po potrebi prilagodite polja s podatki o krogih (*[Prilagajanje](#page-17-0) [podatkovnih zaslonov](#page-17-0)*, stran 14).

## **Uporaba funkcije Auto Pause**

Funkcijo Auto Pause lahko uporabite za samodejni premor časovnika, ko se nehate premikati ali ko hitrost pade pod določeno vrednost. Ta funkcija je koristna, če vožnja vključuje semaforje ali druga mesta, kjer morate upočasniti ali se ustaviti.

**OPOMBA:** kadar je časovnik izklopljen ali začasno ustavljen, se zgodovina ne beleži.

- **1** Izberite **Meni** > **Nastavitve** > **Profili dejavnosti**.
- **2** Izberite profil.
- **3** Izberite **Samodejne funkcije** > **Auto Pause**.
- **4** Izberite možnost:
	- Izberite **Med postankom** za samodejni premor časovnika, ko se nehate premikati.
	- Izberite **Hitrost po meri** za samodejni premor časovnika, ko hitrost pade pod določeno vrednost.
- **5** Če je treba, prilagodite izbirna polja s podatki o času (*[Prilagajanje podatkovnih zaslonov](#page-17-0)*, stran 14).

## **Uporaba samodejnega mirovanja**

S funkcijo Samodejno mirovanje lahko omogočite, da naprava samodejno vstopi v način mirovanja po 5 minutah nedejavnosti. V načinu mirovanja je zaslon izklopljen, povezava s senzorji ANT+, tehnologijo Bluetooth in GPS-om pa je prekinjena.

- **1** Izberite **Meni** > **Nastavitve** > **Profili dejavnosti**.
- **2** Izberite profil.
- **3** Izberite **Samodejne funkcije** > **Samodejno mirovanje**.

## **Uporaba samodejnega pomikanja**

Funkcijo Samodejno pomikanje lahko uporabite za samodejno kroženje med vsemi zasloni s podatki o vadbi, ko deluje časovnik.

- **1** Izberite **Meni** > **Nastavitve** > **Profili dejavnosti**.
- **2** Izberite profil.
- **3** Izberite **Samodejne funkcije** > **Samodejno pomikanje**.
- **4** Izberite hitrost prikaza.

## **Spreminjanje začetnega sporočila**

Ta funkcija samodejno zazna, kdaj je naprava pridobila satelitske signale in se premika. Opominja vas, da vklopite časovnik, tako da lahko beležite podatke o vožnji.

- **1** Izberite **Meni** > **Nastavitve** > **Profili dejavnosti**.
- **2** Izberite profil.
- **3** Izberite **Obvestilo o začetku**.
- **4** Izberite možnost:
	- izberite **Enkrat**;
	- izberite **Ponovi** > **Zakas. ponov.** da spremenite čas zakasnitve opomnika.

## **Nastavitve Bluetooth**

Izberite **Meni** > **Nastavitve** > **Bluetooth**.

**Omogoči**: omogoči brezžično tehnologijo Bluetooth.

- **OPOMBA:** druge nastavitve Bluetooth so prikazane le, če je omogočena brezžična tehnologija Bluetooth.
- **Enostavno ime**: omogoča vam, da vnesete enostavno ime, ki zagotavlja prepoznavo naprave prek brezžične tehnologije Bluetooth.
- **Združi pametni telefon**: poveže napravo s pametnim telefonom, ki je združljiv s tehnologijo Bluetooth. Ta nastavitev omogoča uporabo povezanih storitev Bluetooth, vključno s storitvijo LiveTrack in nalaganjem dejavnosti v storitev Garmin Connect.
- **Opoz.o klicih in besed.spor.**: s to nastavitvijo lahko omogočite obvestila iz združljivega pametnega telefona.
- **Zgrešeni klici in besedilna sporočila**: prikaže zgrešena obvestila iz združljivega pametnega telefona.

## **Nastavitve sistema**

Izberite **Meni** > **Nastavitve** > **Sistem**.

- Nastavitve zaslona (*[Nastavitve zaslona](#page-19-0)*, stran 16)
- Nastavitve beleženja podatkov (*[Nastavitev beleženja](#page-19-0) podatkov*[, stran 16\)](#page-19-0)
- Nastavitve enot (*[Spreminjanje merskih enot](#page-19-0)*, stran 16)
- Nastavitve zvokov (*[Vklop in izklop zvokov naprave](#page-19-0)*, [stran 16](#page-19-0))

<span id="page-19-0"></span>• Nastavitve jezika (*Spreminjanje jezika naprave*, stran 16)

#### **Nastavitve zaslona**

Izberite **Meni** > **Nastavitve** > **Sistem** > **Zaslon**.

**Svetlost:** nastavi svetlost osvetlitve zaslona.

- **Čas. om. osv. zasl.**: nastavi čas, preden se izklopi osvetlitev zaslona.
- **Barvni način**: nastavi napravo tako, da prikazuje dnevne ali nočne barve. Izberete lahko možnost Samodejno in tako omogočite napravi, da samodejno nastavi dnevne ali nočne barve glede na čas dneva.
- **Zajem zaslona**: omogoča shranjevanje slike na zaslonu naprave.

### **Nastavitev beleženja podatkov**

#### Izberite **Meni** > **Nastavitve** > **Sistem** > **Snemanje podatkov**.

- **Interval beleženja**: nadzira, kako naprava beleži podatke o dejavnosti. Možnost Pametno beleži ključne točke, na katerih spremenite smer, hitrost ali srčni utrip. Možnost 1 s zabeleži točke vsako sekundo. Ustvari zelo podroben zapis dejavnosti in poveča shranjeno datoteko dejavnosti.
- **Povprečenje kadence**: nadzira, ali naprava vključuje ničelne vrednosti za podatke o kadenci, ki se pojavijo, kadar ne poganjate pedalov (*[Povprečenje podatkov za kadenco ali](#page-13-0) moč*[, stran 10\)](#page-13-0).
- **Povprečenje moči**: nadzira, ali naprava vključuje ničelne vrednosti za podatke o moči, ki se pojavijo, kadar ne poganjate pedalov (*[Povprečenje podatkov za kadenco ali](#page-13-0) moč*[, stran 10\)](#page-13-0).

### **Spreminjanje merskih enot**

Prilagajate lahko merske enote za razdaljo in hitrost, nadmorsko višino, temperaturo, težo, obliko zapisa položaja in obliko zapisa časa.

- **1** Izberite **Meni** > **Nastavitve** > **Sistem** > **Enote**.
- **2** Izberite vrsto meritve.
- **3** Izberite mersko enoto, ki jo želite nastaviti.

#### **Vklop in izklop zvokov naprave**

Izberite **Meni** > **Nastavitve** > **Sistem** > **Zvoki**.

#### **Spreminjanje jezika naprave**

Izberite **Meni** > **Nastavitve** > **Sistem** > **Jezik**.

#### **Spreminjanje nastavitev konfiguracije**

Spremenite lahko vse nastavitve, ki ste jih konfigurirali v začetni nastavitvi.

- **1** Izberite **Meni** > **Nastavitve** > **Sistem** > **Ponastavitev naprave** > **Začetna nastavitev**.
- **2** Sledite navodilom na zaslonu.

### **Časovni pasovi**

Vsakič, ko vklopite napravo in pridobite satelitske signale ali opravite sinhronizacijo s pametnim telefonom, naprava samodejno zazna vaš časovni pas in trenutni čas.

## **Informacije o napravi**

## **Specifikacije**

### **Specifikacije naprave Edge**

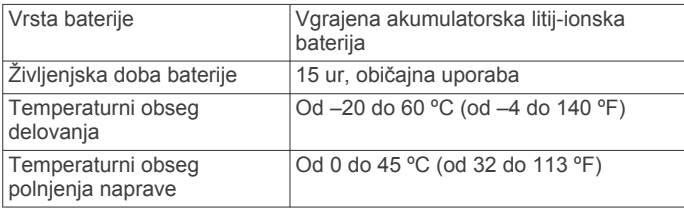

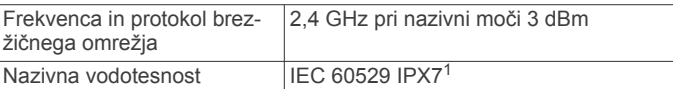

## **Specifikacije merilnika srčnega utripa**

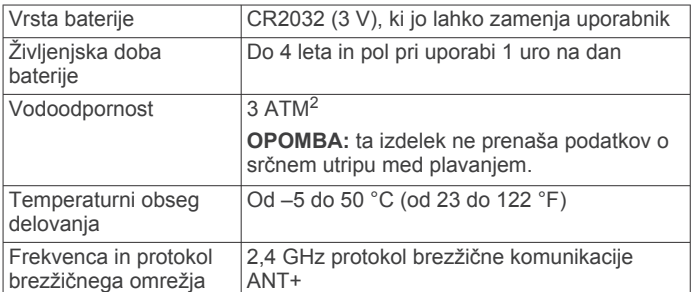

### **Specifikacije senzorjev hitrosti in kadence**

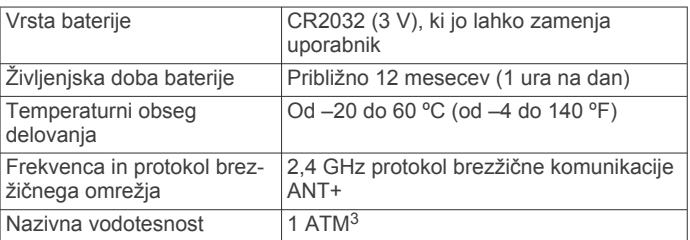

## **Nega naprave**

#### *OBVESTILO*

Naprave ne shranjujte na mesta, kjer je lahko izpostavljena ekstremnim temperaturam, ker lahko povzročijo trajne poškodbe.

Ne uporabljajte kemičnih čistil, topil in zaščitnih sredstev proti mrčesu, ki lahko poškodujejo plastične dele in barvo.

Trdno pritrdite zaščitni pokrovček, da preprečite poškodbe vrat USB.

#### **Čiščenje naprave**

**1** Napravo obrišite s krpo, navlaženo z raztopino blagega mila.

**2** Obrišite jo do suhega.

Po čiščenju počakajte, da se naprava popolnoma posuši.

#### **Nega merilnika srčnega utripa**

#### *OBVESTILO*

Trak morate pred umivanjem odpeti in odstraniti.

Če se na traku nabereta pot in sol, lahko to zmanjša zmožnost merilnika srčnega utripa, da javlja točne podatke.

- Za podrobna navodila o čiščenju obiščite [www.garmin.com](http://www.garmin.com/HRMcare) [/HRMcare](http://www.garmin.com/HRMcare).
- Trak splaknite po vsaki uporabi.
- Po vsakih sedmih uporabah trak operite v stroju.
- Traku ne dajajte v sušilnik.
- Trak sušite obešen ali ravno položen.
- Da podaljšate življenjsko dobo merilnika srčnega utripa, odpnite modul, ko ni v uporabi.

<sup>1</sup> Naprava zdrži nenamerno največ 30-minutno izpostavljenost vodi do globine 1 metra. Za več informacij obiščite [www.garmin.com/waterrating](http://www.garmin.com/waterrating).

<sup>2</sup> Naprava zdrži tlak, ki je enakovreden tlaku na globini 30 m. Za več informacij obiščite [www.garmin.com/waterrating.](http://www.garmin.com/waterrating)<br><sup>3</sup> Naprava zdrži tlak, ki je enakovreden tlaku na globini 10 m. Za več informacij

obiščite [www.garmin.com/waterrating.](http://www.garmin.com/waterrating)

## <span id="page-20-0"></span>**Baterije, ki jih lahko zamenja uporabnik**

## **OPOZORILO**

Za opozorila in pomembne informacije o izdelku si oglejte navodila *Pomembne informacije o varnosti in izdelku* v škatli izdelka.

### **Menjava baterije merilnika srčnega utripa**

- **1** Z majhnim izvijačem Phillips odstranite štiri vijake na hrbtni strani modula.
- **2** Odstranite pokrov in baterijo.

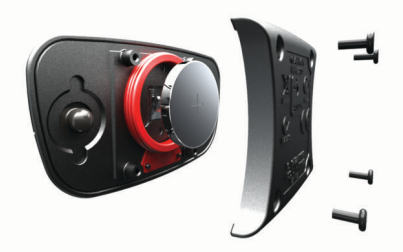

- **3** Počakajte 30 sekund.
- **4** Vstavite novo baterijo s pozitivno stranjo navzgor. **OPOMBA:** ne poškodujte ali razrahljajte tesnilnega obročka.
- **5** Ponovno namestite hrbtni pokrov in štiri vijake.
	- **OPOMBA:** ne privijte preveč.

Po zamenjavi baterije merilnika srčnega utripa boste merilnik morda morali ponovno združiti z napravo.

#### **Zamenjava baterije senzorja hitrosti ali senzorja kadence**

Dioda LED utripa rdeče, s čimer prikazuje nizko raven baterije po dveh obratih.

**1** Poiščite okrogli pokrov baterije 1 na hrbtni strani senzorja.

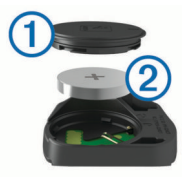

- **2** Pokrov zavrtite v nasprotni smeri urinega kazalca, da oznaka kaže na odklenjeno in je pokrov dovolj odvit, da ga lahko odstranite.
- **3** Odstranite pokrov in baterijo 2.

**NAMIG:** baterijo lahko iz pokrova odstranite s koščkom traku ali magnetom.

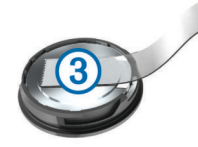

- **4** Počakajte 30 sekund.
- **5** Vstavite novo baterijo v pokrov, pri čemer upoštevajte usmerjenost.

**OPOMBA:** ne poškodujte ali razrahljajte tesnilnega obročka.

**6** Pokrov zavrtite v smeri urinega kazalca, da oznaka kaže na zaklenjeno.

**OPOMBA:** dioda LED utripa rdeče in zeleno nekaj sekund po zamenjavi baterije. Ko dioda LED utripa zeleno in nato preneha utripati, je naprava aktivna in pripravljena za pošiljanje podatkov.

## **Odpravljanje težav**

## **Ponovni zagon naprave**

Če se naprava preneha odzivati, jo boste morda morali ponovno zagnati. S tem ne izbrišete podatkov ali nastavitev.

Držite  $\bigcirc$  10 sekund.

Naprava se ponastavi in vklopi.

#### **Čiščenje uporabnikovih podatkov**

Vse nastavitve naprave lahko ponastavite na tovarniške privzete vrednosti.

**OPOMBA:** s tem se izbrišejo vse informacije, ki jih je vnesel uporabnik, ne pa zgodovine.

Izberite **Meni** > **Nastavitve** > **Sistem** > **Ponastavitev naprave** > **Ponastavitev na tovarniške vrednosti** > **V redu**.

## **Podaljševanje življenjske dobe baterije**

- Zmanjšajte svetlost osvetlitve ali skrajšajte časovno omejitev osvetlitve (*[Uporaba osvetlitve zaslona](#page-5-0)*, stran 2).
- Izberite interval beleženja za **Pametno** (*[Nastavitev beleženja](#page-19-0)  podatkov*[, stran 16\)](#page-19-0).
- Vklopite funkcijo **Samodejno mirovanje** (*[Uporaba](#page-18-0)  [samodejnega mirovanja](#page-18-0)*, stran 15).
- Izklopite brezžično funkcijo **Bluetooth** (*[Nastavitve Bluetooth](#page-18-0)*, [stran 15](#page-18-0)).
- Izberite nastavitev **GPS** (*[Spreminjanje nastavitve satelitov](#page-17-0)*, [stran 14](#page-17-0)).
- Odstranite brezžične senzorje, ki jih ne uporabljate več.

## **Izboljševanje sprejema satelitskih signalov GPS**

- Pogosto sinhronizirajte napravo z računom Garmin Connect:
	- Napravo priklopite na računalnik s kablom USB in programom Garmin Express™.
	- Sinhronizirajte napravo s programom Garmin Connect Mobile prek pametnega telefona, združljivega s tehnologijo Bluetooth.

Ko je naprava povezana z računom Garmin Connect, prenese podatke o satelitih za več dni, zaradi česar lahko hitro najde satelitske signale.

- Napravo nesite na prosto, kjer v bližini ni visokih stavb in dreves.
- Nekaj minut mirujte.

## **Jezik naprave je napačen**

- 1 Na domačem zaslonu izberite  $\blacktriangledown$ .
- **2** Podrsajte navzdol do zadnjega elementa na seznamu in izberite  $\Theta$ .
- **3** Podrsajte navzdol do zadnjega elementa na seznamu in izberite  $\Theta$ .
- **4** Podrsajte navzdol do šestega elementa na seznamu in izberite  $\Theta$ .
- **5** Pomaknite se navzdol do želenega jezika in izberite  $\Theta$ .

## **Meritve temperature**

Naprava lahko prikaže meritve temperature višje od dejanske temperature zraka, če jo namestite na neposredno sončno svetlobo, držite v rokah ali jo polnite z zunanjo baterijo. Naprava prav tako potrebuje nekaj časa, da se prilagodi večjim temperaturnim spremembam.

## **Nadomestni obročki**

Na voljo so nadomestni paščki (obročki) za nosilce.

<span id="page-21-0"></span>**OPOMBA:** uporabljajte samo nadomestne pasove iz etilenpropilen-dien monomera (EPDM). Obiščite <http://buy.garmin.com>ali se obrnite na prodajalca izdelkov Garmin.

## **Ogled informacij o napravi**

Ogledate si lahko ID enote, različico programske opreme in licenčno pogodbo.

Izberite **Meni** > **Nastavitve** > **Sistem** > **O napravi**.

## **Posodabljanje programske opreme s programom Garmin Express**

Preden lahko posodobite programsko opremo naprave, morate imeti račun Garmin Connect in prenesti program Garmin Express.

- **1** Napravo z računalnikom povežite s kablom USB.
	- Ko je na voljo nova programska oprema, jo Garmin Express pošlje napravi.
- **2** Sledite navodilom na zaslonu.
- **3** Med posodabljanjem ne izključujte naprave iz računalnika.

## **Posodobitve izdelkov**

V računalniku namestite program Garmin Express [\(www.garmin.com/express](http://www.garmin.com/express)). V pametnem telefonu namestite program Garmin Connect Mobile.

Tako imajo naprave Garmin preprost dostop do naslednjih storitev:

- Posodobitve programske opreme
- Posodobitve zemljevidov
- Nalaganje podatkov v storitev Garmin Connect
- Registracija izdelka

## **Pridobivanje dodatnih informacij**

- Dodatni priročniki, članki in posodobitve programske opreme so na voljo na spletnem naslovu [support.garmin.com](http://support.garmin.com).
- Obiščite [www.garmin.com/intosports.](http://www.garmin.com/intosports)
- Obiščite [www.garmin.com/learningcenter.](http://www.garmin.com/learningcenter)
- Za informacije o izbirni dodatni opremi in nadomestnih delih obiščite [buy.garmin.com](http://buy.garmin.com) ali se obrnite na prodajalca Garmin.

## **Dodatek**

## **Podatkovna polja**

Za prikaz podatkov v nekaterih podatkovnih poljih je potrebna dodatna oprema ANT+.

- **Baterija prestav. senzorja**: stanje baterije v senzorju položaja prestave.
- **Čas**: čas na štoparici za trenutno dejavnost.
- **Čas do cilja**: predviden preostali čas do cilja. Za prikaz teh podatkov morate uporabljati navigacijo.
- **Čas do nasl.**: predviden preostali čas do naslednje točke poti. Za prikaz teh podatkov morate uporabljati navigacijo.
- **Čas krog**: čas na štoparici za trenutni krog.
- **Čas povprečni krog**: povprečni čas kroga za trenutno dejavnost.
- **Čas pretečeni**: zabeležen skupni čas. Na primer, če vklopite časovnik in tečete 10 minut, nato pa izklopite časovnik za 5 minut, ga znova vklopite in tečete 20 minut, je pretečeni čas 35 minut.
- **Čas sedenja**: čas sedenja med poganjanjem pedalov pri trenutni dejavnosti.
- **Čas sedenja v krogu**: čas sedenja med poganjanjem pedalov v trenutnem krogu.
- **Čas stanja**: čas stanja med poganjanjem pedalov pri trenutni dejavnosti.
- **Čas stanja v krogu**: čas stanja med poganjanjem pedalov v trenutnem krogu.
- **Čas v območju**: čas, ki je pretekel v vsakem območju srčnega utripa ali moči.
- **Čas zadnji krog**: čas na štoparici za zadnji prepotovani krog.
- **Ciljna moč**: ciljna izhodna moč med dejavnostjo.
- **Enakomernost poganjanja**: meritev, kako enakomerno kolesar pritiska na pedali ob vsakem obratu.
- **Faza moči d. kr. najv. m.**: povprečni kot faze najvišje moči za desno nogo v trenutnem krogu.
- **Faza moči d. povp. najv.**: povprečni kot faze najvišje moči za desno nogo pri trenutni dejavnosti.
- **Faza moči desni krog**: povprečni kot faze moči za desno nogo v trenutnem krogu.
- **Faza moči desni najvišja**: trenutni kot faze najvišje moči za desno nogo. Faza najvišje moči je kotno območje, na katerem kolesar ustvari največji delež pogonske sile.
- **Faza moči desno**: trenutni kot faze moči za desno nogo. Faza moči je območje obrata pedala, na katerem se ustvari pozitivna moč.
- **Faza moči desno povpr.**: povprečni kot faze moči za desno nogo pri trenutni dejavnosti.
- **Faza moči l. kr. najv. m.**: povprečni kot faze najvišje moči za levo nogo v trenutnem krogu.
- **Faza moči l. povp. najv.**: povprečni kot faze najvišje moči za levo nogo pri trenutni dejavnosti.
- **Faza moči leva najvišja**: trenutni kot faze najvišje moči za levo nogo. Faza najvišje moči je kotno območje, na katerem kolesar ustvari največji delež pogonske sile.
- **Faza moči levi krog**: povprečni kot faze moči za levo nogo v trenutnem krogu.
- **Faza moči levo**: trenutni kot faze moči za levo nogo. Faza moči je območje obrata pedala, na katerem se ustvari pozitivna moč.
- **Faza moči levo povpr.**: povprečni kot faze moči za levo nogo pri trenutni dejavnosti.
- **Graf. src. utr.**: črtni grafikon, ki prikazuje trenutno območje srčnega utripa (od 1 do 5).
- **Hitrost**: trenutna hitrost potovanja.
- **Hitrost krog**: povprečna hitrost za trenutni krog.
- **Hitrost največja**: največja hitrost za trenutno dejavnost.
- **Hitrost povprečna**: povprečna hitrost za trenutno dejavnost.
- **Hitrost zadnji krog**: povprečna hitrost za zadnji prepotovani krog.
- **Kadenca**: kolesarjenje. Število obratov gonilke. Če želite, da so ti podatki prikazani, mora biti naprava povezana z dodatno opremo za merjenje kadence.
- **Kadenca krog**: kolesarjenje. Povprečna kadenca za trenutni krog.
- **Kadenca povprečna**: kolesarjenje. Povprečna kadenca za trenutno dejavnost.
- **Kalorije**: količina vseh porabljenih kalorij.
- **Kombinacija prestav**: Trenutna kombinacija prestav iz senzorja položaja prestave.
- **Korak vadbe**: med vadbo je to trenutni korak od skupnega števila korakov.

**Krogi**: število prepotovanih krogov za trenutno dejavnost. **Lokacija na cilju**: zadnja točka na načrtovani poti ali progi.

- **Lokacija na naslednjem**: naslednja točka na načrtovani poti ali progi.
- **Merilnik opravljene poti**: trenutni izračun prepotovane razdalje za vsa potovanja. Ta skupna vrednost se ne izbriše, če ponastavite podatke o potovanju.
- **Moč**: Trenutna izhodna moč v vatih. Naprava mora biti povezana z združljivim merilnikom moči.
- **Moč % FTP**: trenutna izhodna moč kot odstotek funkcionalnega praga moči.
- **Moč IF**: Intensity Factor™ za trenutno dejavnost.
- **Moč kJ**: skupno opravljeno delo (moč) v kilojoulih.
- **Moč krog**: povprečna izhodna moč za trenutni krog.
- **Moč najv. v krogu**: največja izhodna moč za trenutni krog.
- **Moč največja**: najvišja izhodna moč za trenutno dejavnost.
- **Moč NP**: Normalized Power™ za trenutno dejavnost.
- **Moč NP zadnjega kroga**: povprečna Normalized Power za zadnji opravljeni krog.
- **Moč NP za krog**: povprečna Normalized Power za trenutni krog.
- **Moč povpr. 10 sekund**: 10-sekundno premično povprečje izhodne moči.
- **Moč povpr. 30 sekund**: 30-sekundno premično povprečje izhodne moči.
- **Moč povprečje 3 sekund**: 3-sekundno premično povprečje izhodne moči.
- **Moč povprečna**: povprečna izhodna moč za trenutno dejavnost.
- **Moč signala GPS**: moč satelitskega signala GPS.
- **Moč TSS**: Training Stress Score™ za trenutno dejavnost.
- **Moc W/kg**: količina izhodne moči v vatih na kilogram.
- **Moč zadnji krog**: povprečna izhodna moč za zadnji opravljeni krog.
- **Način osvetlitve**: način konfiguracije omrežja luči.
- **Način pr. Di2**: trenutni način prestavljanja senzorja Di2.
- **Nagib**: izračun dviga (nadmorska višina) glede na pot (razdalja). Če na primer za vsake 3 metre (10 čevljev) vzpona prepotujete 60 metrov (200 čevljev), je naklon 5 %.
- **Napolnjenost baterije**: preostanek baterije.
- **Natančnost GPS-a**: stopnja napake za natančno določeno lokacijo. Vaš položaj GPS je na primer natančen do razdalje +/- 3,65 m (12 čevljev).
- **Navp. hit. 30 s pov.**: 30-sekundno premično povprečje navpične hitrosti.
- **Navpična hitrost**: hitrost vzpona ali spusta glede na čas.
- **Območje moči**: trenutni razpon izhodne moči (od 1 do 7) na podlagi FTP-ja ali nastavitev po meri.
- **Območje srčnega utripa**: trenutno območje vašega srčnega utripa (od 1 do 5). Privzeta območja temeljijo na uporabniškem profilu in najvišjem srčnem utripu (220 minus vaša starost).
- **Odpornost trenažerja**: sila upora na notranjem trenažerju.
- **OSP krog**: povprečni odmik od sredine platforme v trenutnem krogu.
- **OSP povprečje**: povprečni odmik od sredine platforme pri trenutni dejavnosti.
- **PCO**: odmik od sredine platforme. Odmik od sredine platforme je mesto na platformi pedala, na katerega deluje sila.
- **Povezane luči**: število povezanih luči.
- **Pr. čas do na.**: predvideni čas, ko boste dosegli naslednjo točko poti (prilagojen lokalnemu času točke poti). Za prikaz teh podatkov morate uporabljati navigacijo.
- **Prednost čas**: čas prednosti ali zaostanka v primerjavi s funkcijo Virtual Partner.
- **Prednost razdalja**: razdalja prednosti ali zaostanka v primerjavi s funkcijo Virtual Partner.
- **Predvideni čas na cilju**: predvideni čas, ko boste dosegli končni cilj (prilagojen lokalnemu času cilja). Za prikaz teh podatkov morate uporabljati navigacijo.
- **Preost. ponov.**: preostale ponovitve med vadbo.
- **Preostala razdalja**: preostala razdalja, če ste si zadali cilj glede razdalje med vadbo ali progo.
- **Preostale kalorije**: preostale kalorije, če ste si zadali cilj glede porabe kalorij med vadbo.
- **Preostali čas**: preostali čas, če ste si med vadbo zadali časovni cilj.
- **Preostali srčni utrip**: odstotek srčnega utripa med vadbo nad ali pod ciljnim območjem.
- **Prestave**: sprednja in zadnja prestava kolesa iz senzorja položaja prestave.
- **Raven baterije senz. Di2**: preostala napolnjenost baterije senzorja Di2.
- **Raz. do nasl.**: preostala razdalja do naslednje točke poti. Za prikaz teh podatkov morate uporabljati navigacijo.
- **Razd. do cilja**: preostala razdalja do končnega cilja. Za prikaz teh podatkov morate uporabljati navigacijo.
- **Razd. zadnji krog**: prepotovana razdalja za zadnji prepotovani krog.
- **Razdalja**: prepotovana razdalja za trenutno progo ali dejavnost.
- **Razdalja do točke proge**: preostala razdalja do naslednje točke na progi.
- **Razdalja krog**: prepotovana razdalja za trenutni krog.
- **Razmerje prestav**: število zob sprednje in zadnje prestave kolesa, ki ga zaznava senzor položaja prestave.
- **Skupni spust**: skupna nadmorska višina spusta od zadnje ponastavitve.
- **Smer gibanja**: smer, v katero se premikate.
- **Sončni vzhod**: čas sončnega vzhoda glede na položaj GPS.
- **Sončni zahod**: čas sončnega zahoda glede na položaj GPS.
- **Spr. prestava**: sprednja prestava kolesa iz senzorja položaja prestave.
- **Srčni utrip**: srčni utrip v utripih na minuto (bpm). Naprava mora biti povezana z združljivim merilnikom srčnega utripa.
- **Srčni utrip krog**: povprečni srčni utrip za trenutni krog.
- **Srčni utrip povprečni**: povprečni srčni utrip za trenutno dejavnost.
- **Srčni utrip zadnji krog**: povprečni srčni utrip za zadnji prepotovani krog.
- **Stanje baterije**: preostala napolnjenost baterije kolesarske luči.
- **Stanje kota snopa**: način snopa žarometa.
- **SU % najv.**: odstotek najvišjega srčnega utripa.
- **SU % najv. kroga**: povprečni odstotek najvišjega srčnega utripa za trenutni krog.
- **SU % RSU**: odstotek rezerve srčnega utripa (najvišji srčni utrip minus srčni utrip med počivanjem).
- **SU % RSU kroga**: povprečni odstotek rezerve srčnega utripa (najvišji srčni utrip minus srčni utrip med počivanjem) za trenutni krog.
- **SU povpr. % najv.**: povprečni odstotek najvišjega srčnega utripa za trenutno dejavnost.
- **SU povpr. % RSU**: povprečni odstotek rezerve srčnega utripa (najvišji srčni utrip minus srčni utrip med počivanjem) za trenutno dejavnost.
- <span id="page-23-0"></span>**Temperatura**: temperatura zraka. Telesna temperatura vpliva na senzor temperature.
- **Učinkovitost navora**: meritev, kako učinkovito kolesar poganja.
- **Ura**: čas dneva glede na trenutno lokacijo in nastavitve časa (oblika zapisa, časovni pas, poletni/zimski čas).
- **Uravn. povpr. 10 s**: 10-sekundno premično povprečje uravnoteženosti moči levo/desno.
- **Uravn. povpr. 30 s**: 30-sekundno premično povprečje uravnoteženosti moči levo/desno.
- **Uravnotež. povpr. 3 s**: trisekundno premično povprečje uravnoteženosti moči levo/desno.

## **Uravnotežen.**: trenutna uravnoteženost moči levo/desno.

- **Uravnoteženost krog**: povprečna uravnoteženost moči levo/ desno za trenutni krog.
- **Uravnoteženost povpr.**: povprečna uravnoteženost moči levo/desno za trenutno dejavnost.
- **Višina**: višina trenutne lokacije nad ali pod morsko gladino.
- **Vzpon skupaj**: skupna nadmorska višina vzpona od zadnje ponastavitve.
- **Zadnja prestava**: zadnja prestava kolesa iz senzorja položaja prestave.

## **Standardne ocene za najvišji VO2**

V teh tabelah je približna standardizirana razvrstitev najvišjega VO2 po starosti in spolu.

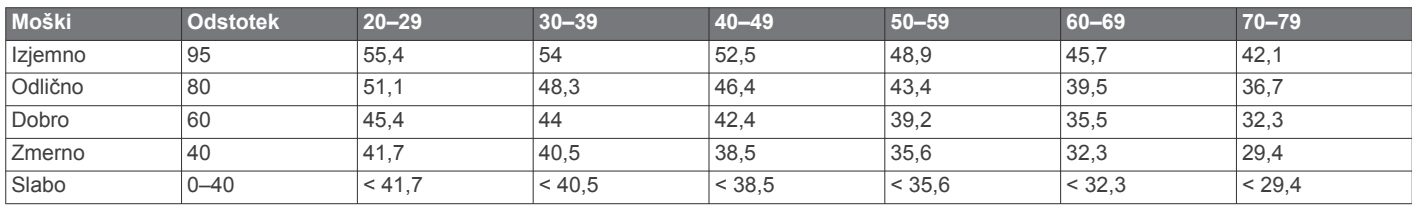

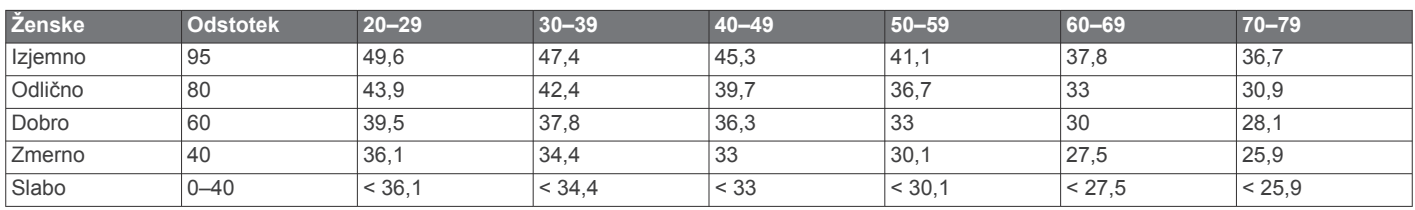

Podatki so bili znova natisnjeni z dovoljenjem inštituta The Cooper Institute. Za več informacij obiščite [www.CooperInstitute.org.](http://www.CooperInstitute.org)

## **Ocene FTP**

V naslednjih preglednicah so razvrščene ocene funkcionalnega praga moči (FTP) po spolu.

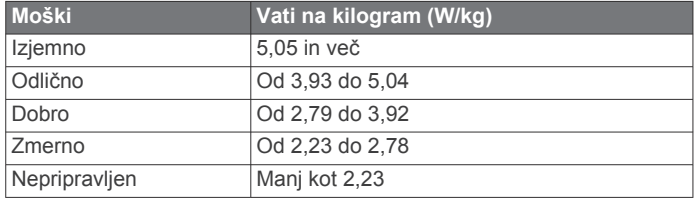

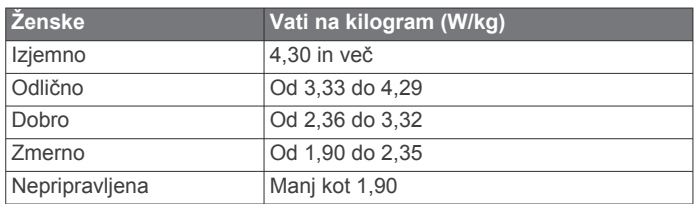

Ocene FTP temeljijo na raziskavi Hunterja Allena in dr. Andrewa Coggana z naslovom *Training and Racing with a Power Meter*  (Boulder, CO: VeloPress, 2010).

## **Izračuni območij srčnega utripa**

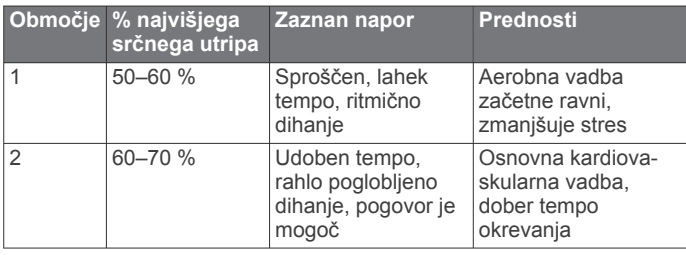

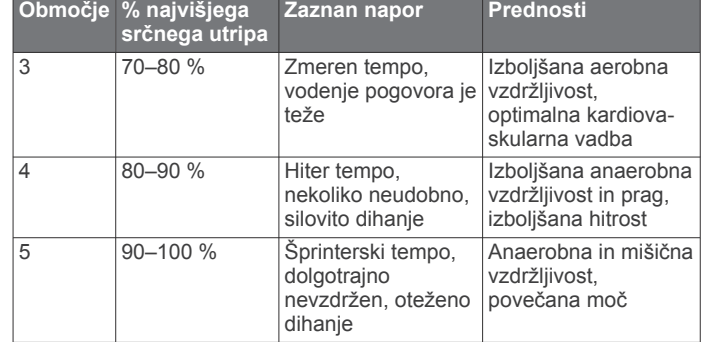

## **Velikost in premer kolesa**

Senzor hitrosti samodejno zazna velikost kolesa. Po potrebi lahko ročno vnesete obseg kolesa v nastavitvah senzorja hitrosti.

Velikost pnevmatike je navedena na obeh straneh pnevmatike. To ni izčrpen seznam. Obseg kolesa lahko tudi izmerite ali uporabite enega od kalkulatorjev, ki so na voljo v spletu.

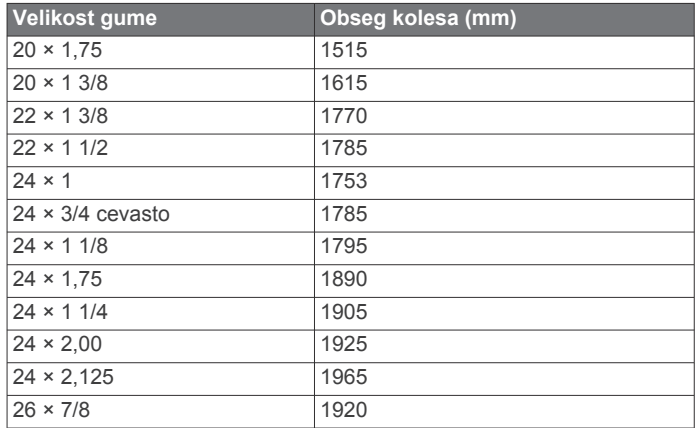

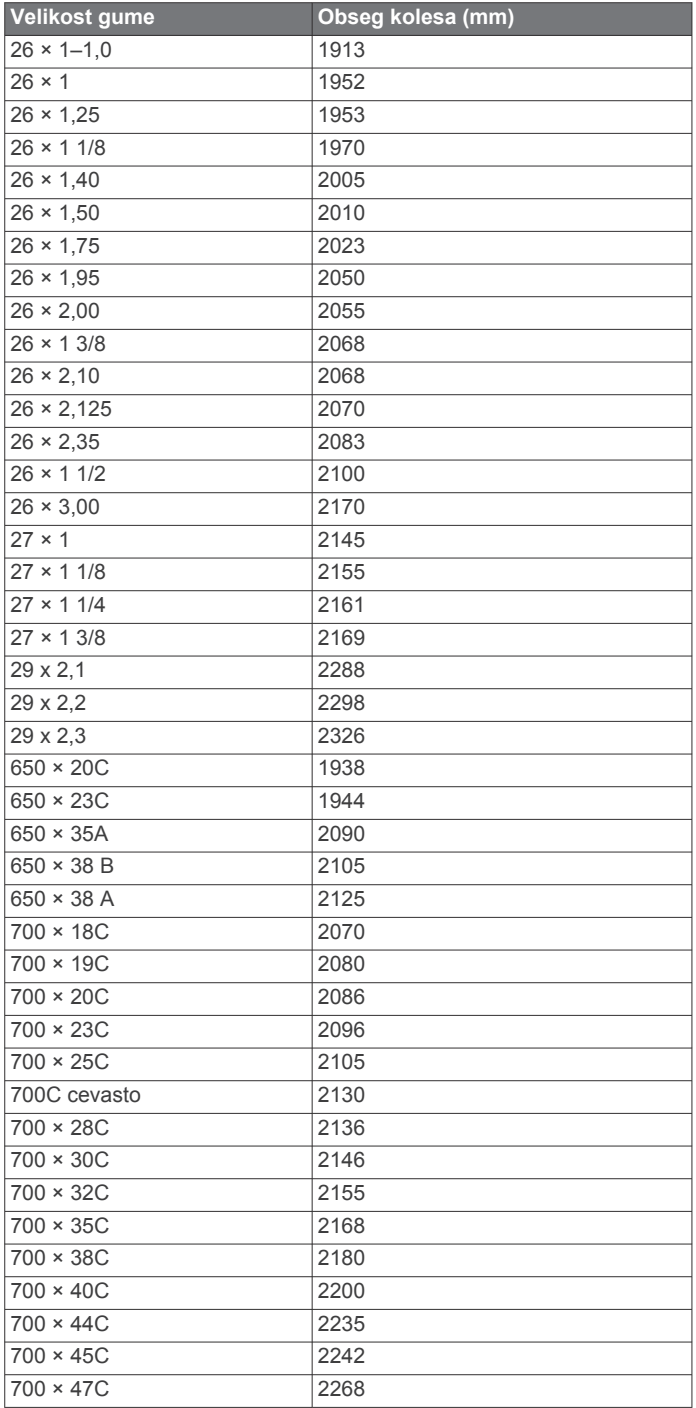

## **Kazalo**

#### <span id="page-25-0"></span>**A**

Auto Lap **[15](#page-18-0)** Auto Pause **[15](#page-18-0)**

#### **B**

baterija menjava **[17](#page-20-0)** podaljševanje **[17](#page-20-0)** polnjenje **[1](#page-4-0)** vrsta **[1](#page-4-0)** zamenjava **[17](#page-20-0)** beleženje podatkov **[13](#page-16-0)** besedilo začetnega sporočila **[15](#page-18-0)** bližnjice **[2](#page-5-0)** brisanje osebni rekordi **[6](#page-9-0)** vsi uporabniški podatki **[13,](#page-16-0) [17](#page-20-0)**

## **C**

cilj **[6](#page-9-0)** cilji **[6](#page-9-0)**

```
Connect IQ 13
```
## **Č**

čas, opozorila **[15](#page-18-0)** časovni pasovi **[16](#page-19-0)** časovnik **[2,](#page-5-0) [12](#page-15-0)** čiščenje naprave **[16](#page-19-0)**

### **D**

datoteke, prenašanje **[13](#page-16-0)** dinamika kolesarjenja **[11](#page-14-0)** dodatna oprema **[8,](#page-11-0) [10](#page-13-0), [18](#page-21-0)**

#### **F**

faza moči **[11](#page-14-0)**

## **G**

Garmin Connect **[3–](#page-6-0)[5,](#page-8-0) [7,](#page-10-0) [12](#page-15-0)** Garmin Express, posodabljanje programske opreme **[18](#page-21-0)** Garmin Index **[12](#page-15-0)** GLONASS **[14](#page-17-0)** GPS **[5](#page-8-0), [14](#page-17-0)** signal **[2](#page-5-0), [17](#page-20-0) I**

ID naprave **[18](#page-21-0)** intervali, vadbe **[5](#page-8-0)**

## **J**

jezik **[16,](#page-19-0) [17](#page-20-0)**

## **K**

kadenca **[10](#page-13-0)** opozorila **[14](#page-17-0)** kalorija, opozorila **[15](#page-18-0)** koledar **[5](#page-8-0)** kolesarjenje **[9](#page-12-0)** krogi **[2](#page-5-0)**

#### **L**

licenčna pogodba za programsko opremo **[18](#page-21-0)** lokacije **[6](#page-9-0)** brisanje **[7](#page-10-0)**

```
urejanje 7
```
## **M**

menjava baterije **[17](#page-20-0)** merske enote **[16](#page-19-0)** moč **[6,](#page-9-0) [11](#page-14-0)** merilniki **[8,](#page-11-0) [11](#page-14-0), [20](#page-23-0)** metrov **[10](#page-13-0)** območja **[10](#page-13-0)** opozorila **[14](#page-17-0)**

#### **N**

najvišji VO2 **[8,](#page-11-0) [9,](#page-12-0) [20](#page-23-0)** namestitev naprave **[1](#page-4-0)** nameščanje **[1,](#page-4-0) [9](#page-12-0), [10](#page-13-0)**

### **O**

območja čas **[16](#page-19-0)** vklop/izklop **[10](#page-13-0)** obročki. *Za več informacij si oglejte* paščki odmik od sredine platforme **[11](#page-14-0)** odpravljanje težav **[9,](#page-12-0) [17](#page-20-0), [18](#page-21-0)** odseki **[4](#page-7-0)** brisanje **[4](#page-7-0)** opozorila **[14](#page-17-0), [15](#page-18-0)** osebni rekordi **[6](#page-9-0)** brisanje **[6](#page-9-0)** osvetlitev ozadja **[2](#page-5-0)** osvetlitev zaslona **[2](#page-5-0), [16](#page-19-0)**

#### **P**

pametni telefon **[2,](#page-5-0) [7,](#page-10-0) [13](#page-16-0), [15](#page-18-0)** pametno beleženje **[13](#page-16-0)** paščki **[17](#page-20-0)** pedali **[11](#page-14-0)** podatki prenašanje **[12](#page-15-0), [13](#page-16-0)** shranjevanje **[12](#page-15-0)** snemanje **[16](#page-19-0)** zasloni **[2](#page-5-0), [14](#page-17-0)** podatkovna polja **[13](#page-16-0), [14](#page-17-0), [18](#page-21-0)** pomoč **[8](#page-11-0)** ponastavitev naprave **[17](#page-20-0)** posodobitve, programska oprema **[11,](#page-14-0) [18](#page-21-0)** povečevanje, zemljevidi **[7](#page-10-0)** povprečenje podatkov **[10](#page-13-0)** prenašanje, datoteke **[7](#page-10-0)** prilagajanje naprave **[14](#page-17-0)** pripomočki **[13](#page-16-0)** profil uporabnika **[2](#page-5-0), [14](#page-17-0)** profili **[13,](#page-16-0) [14](#page-17-0)** dejavnost **[14](#page-17-0)** uporabnik **[14](#page-17-0)** proge **[3,](#page-6-0) [4](#page-7-0)** brisanje **[4](#page-7-0)** nalaganje **[3](#page-6-0)** urejanje **[3](#page-6-0)** programi **[7,](#page-10-0) [13](#page-16-0)** programska oprema posodabljanje **[11](#page-14-0), [18](#page-21-0)** različica **[18](#page-21-0)**

## **R**

računalnik, vzpostavljanje povezave **[13](#page-16-0)** razdalja, opozorila **[15](#page-18-0)** regeneracija **[8](#page-11-0)**

## **S**

samodejno mirovanje **[15](#page-18-0)** samodejno pomikanje **[15](#page-18-0)** satelitski signali **[2,](#page-5-0) [17](#page-20-0)** senzor hitrosti in kadence **[9,](#page-12-0) [10](#page-13-0), [17](#page-20-0)** senzorji ANT+ **[2,](#page-5-0) [8,](#page-11-0) [10,](#page-13-0) [12](#page-15-0)** oprema za vadbo **[5](#page-8-0), [6](#page-9-0)** združevanje **[5](#page-8-0), [10](#page-13-0)** shranjevanje dejavnosti **[2](#page-5-0)** shranjevanje podatkov **[12,](#page-15-0) [13](#page-16-0)** specifikacije **[16](#page-19-0)** srčni utrip merilnik **[8,](#page-11-0) [9,](#page-12-0) [16](#page-19-0), [17](#page-20-0)** območja **[9](#page-12-0), [12,](#page-15-0) [20](#page-23-0)** opozorila **[14](#page-17-0)** stiki v sili **[7,](#page-10-0) [8](#page-11-0)**

### **Š**

športnik celo življenje **[14](#page-17-0)**

### **T**

tehnologija Bluetooth **[7,](#page-10-0) [15](#page-18-0)** tehtnica **[12](#page-15-0)** temperatura **[17](#page-20-0)** tipke **[2](#page-5-0)** trening, načrti **[4](#page-7-0)**

## **U**

umerjanje, senzor moči **[10](#page-13-0)** uporabniški podatki, brisanje **[13](#page-16-0)** urjenje **[5,](#page-8-0) [6](#page-9-0)** načrti **[5](#page-8-0)** zasloni **[14](#page-17-0)** USB **[18](#page-21-0)** prekinitev povezave **[13](#page-16-0)**

## **V**

vadba, zasloni **[2](#page-5-0)** vadba v zaprtih prostorih **[5,](#page-8-0) [6](#page-9-0)** vadbe **[4,](#page-7-0) [5](#page-8-0)** brisanje **[5](#page-8-0)** nalaganje **[4](#page-7-0)** varčevanje z energijo **[15](#page-18-0)** velikosti koles **[20](#page-23-0)** Virtual Partner **[3](#page-6-0), [6](#page-9-0)** višina **[7](#page-10-0)** višinomer, umerjanje **[7](#page-10-0)** vklop/izklop, območja **[12](#page-15-0)**

### **Z**

začetna nastavitev **[16](#page-19-0)** zaslon **[16](#page-19-0)** zaznavanje dogodkov **[7](#page-10-0), [8](#page-11-0)** združevanje **[2](#page-5-0), [7](#page-10-0)** senzorji ANT+ **[5](#page-8-0), [10](#page-13-0)** zemljevidi **[3](#page-6-0), [6](#page-9-0)** nastavitve **[14](#page-17-0)** orientacija **[14](#page-17-0)** posodabljanje **[18](#page-21-0)** povečava **[7](#page-10-0)** zgodovina **[2](#page-5-0), [12](#page-15-0)** brisanje **[12](#page-15-0)** pošiljanje v računalnik **[12](#page-15-0)** zvoki **[16](#page-19-0)**

# support.garmin.com

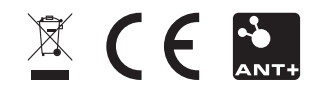